# HP Systems Insight Manager 5.2 Command Line Interface reference guide

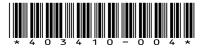

Printed in the US HP Part Number: 403410-004 Published: 2008 Edition: Fifth

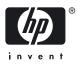

© Copyright 2003-2008 Hewlett-Packard Development Company, L.P.

#### Legal Notices

The information in this document is subject to change without notice.

Hewlett-Packard makes no warranty of any kind with regard to this manual, including, but not limited to, the implied warranties of merchantability and fitness for a particular purpose. Hewlett-Packard shall not be held liable for errors contained herein or direct, indirect, special, incidental, or consequential damages in connection with the furnishing, performance, or use of this material.

#### Warranty

A copy of the specific warranty terms applicable to your Hewlett-Packard product and replacement parts can be obtained from your local Sales and Service Office.

#### **U.S. Government License**

Proprietary computer software. Valid license from HP required for possession, use or copying. Consistent with FAR 12.211 and 12.212, Commercial Computer Software, Computer Software Documentation, and Technical Data for Commercial Items are licensed to the U.S. Government under vendor's standard commercial license.

#### **Copyright Notices**

©Copyright 1983-2008 Hewlett-Packard Development Company, L.P. All rights reserved. Reproduction, adaptation, or translation of this document without prior written permission is prohibited, except as allowed under copyright laws.

#### **Trademark Notices**

Intel® and Itanium® are trademarks or registered trademarks of Intel Corporation or its subsidiaries in the United States and other countries.

Java™ is a U.S. trademark of Sun Microsystems, Inc.

Microsoft®, Windows®, and Windows NT® are U.S. registered trademarks of Microsoft Corporation.

Linux is a U.S. registered trademark of Linus Torvalds.

Oracle is a registered U.S. trademark of Oracle Corporation, Redwood City, California.

#### **Publication History**

The manual publication date and part number indicate its current edition. The publication date will change when a new edition is released. The manual part number will change when extensive changes are made.

To ensure that you receive the latest edition, you should subscribe to the appropriate product support service. See your HP sales representative for details.

Please direct comments regarding this guide to:

Hewlett-Packard Company HP Systems Insight Manager Learning Products 20555 Tomball Parkway Houston, Texas 77070

Or, use this web form to send us feedback:

#### http://docs.hp.com/assistance/feedback.html

#### **Typographic Conventions**

We use the following typographical conventions.

| audit(5)    | HP-UX manpage. <i>audit</i> is the name and 5 is the section in the <i>HP-UX Reference</i> . On the web and on the Instant Information DVD, it might be a hot link to the manpage itself. From the HP-UX command line, you can enter "man audit " or "man 5 audit " to view the manpage. See <i>man</i> (1). |
|-------------|----------------------------------------------------------------------------------------------------|
| Book Title  | Title of a book. On the web and on the Instant Information DVD, it might be a hot link to the book itself.                                                                                                    |
| Command     | Command name or qualified command phrase.                                                                                                    |
| ComputerOut | Text displayed by the computer.                                                                                                    |
| Emphasis    | Text that is emphasized.                                                                                                    |
| Emphasis    | Text that is strongly emphasized.                                                                                                    |
| КеуСар      | Name of a keyboard key. Note that <b>Return</b> and <b>Enter</b> both refer to the same key.                                                                                                    |
| Term        | Defined use of an important word or phrase.                                                                                                    |
| UserInput   | Commands and other text that you type.                                                                                                    |
| Variable    | Name of a variable that you can replace in a command or function or information in a display that represents several possible values.                                                                                                    |

- [] Contents are optional in formats and command descriptions. If the contents are a list separated by |, you must choose one of the items.
- { } Contents are required in formats and command descriptions. If the contents are a list separated by |, you must choose one of the items.
- ... Preceding element can be repeated an arbitrary number of times.
- | Separates items in a list of choices.

## Table of Contents

| 1 | About this guide                        | 10       |
|---|-----------------------------------------|----------|
|   | Intended audience                       |          |
|   | Prerequisites                           |          |
|   | Related documentation                   |          |
|   | Document conventions and symbols        | 10       |
|   | HP technical support                    | 11       |
|   | Other HP web sites                      |          |
| ი | About the HP SIM Command Line Interface | 10       |
| 2 |                                         |          |
|   | Introduction                            |          |
|   | Commands                                |          |
|   | manpages (manual pages)                 |          |
|   | Command list                            |          |
|   | Logging in to the CLI                   |          |
|   | Logging in directly on the CMS          |          |
|   | Remotely using an SSH client            |          |
|   | Entering commands                       |          |
|   | Application requirement                 |          |
|   | Permissions.                            |          |
|   | Quotation marks                         |          |
| _ | Logging out of the CLI                  |          |
| 3 | Command descriptions                    |          |
|   | mcompile                                | 17       |
|   | Synopsis                                |          |
|   | Description                             |          |
|   | Options                                 | 17       |
|   | Return values                           | 17       |
|   | Examples                                | 17       |
|   | See also                                | 18       |
|   | mxagentconfig                           |          |
|   | Synopsis                                |          |
|   | Description                             |          |
|   | Options                                 |          |
|   | Return values                           |          |
|   | Files                                   |          |
|   | Example                                 |          |
|   | See also                                | 19       |
|   | mxauth                                  |          |
|   | _/···F                                  | 20       |
|   | Description                             | 20       |
|   | XML file support                        | 21       |
|   | Options                                 | 21       |
|   | External influences                     | 22       |
|   | Return values                           | 22       |
|   | Examples                                | 22       |
|   | Diagnostics                             | 23       |
|   | Limitations                             | 24       |
|   | See also                                | 24       |
|   | mxcert                                  | 24       |
|   | Synopsis                                | 24       |
|   | Description                             | 24       |
|   | Options<br>Betwee vielves               | 24       |
|   |                                         | 25<br>25 |
|   | Examples<br>mxcollection                |          |
|   | IIIXCOILECTION                          | ∠C       |

| Synopsis                 | 26 |
|--------------------------|----|
| Description              | 26 |
| Options                  | 27 |
| Return values            | 28 |
| Examples                 |    |
| See also                 |    |
| mxexec                   |    |
| Synopsis                 |    |
| Description              |    |
| Options                  |    |
| External influences      |    |
| Return values            |    |
| Examples                 |    |
| Example 2                |    |
| Example 3                |    |
| Limitations              |    |
| See also                 |    |
| mxgetdbinfo              |    |
| Synopsis                 |    |
| Description              |    |
| Options                  |    |
| Return values            |    |
| Examples                 |    |
| mxgethostname            |    |
| Synopsis                 |    |
| Description              |    |
| Options                  |    |
| Return values            |    |
| Example                  |    |
| mxglobalprotocolsettings |    |
| Synopsis<br>Description  |    |
| Options                  |    |
| Options<br>Return values |    |
| Examples                 |    |
| See also                 |    |
| mxglobalsettings         |    |
| Synopsis                 |    |
|                          | 39 |
|                          | 39 |
| Return values            | 40 |
| Files.                   | 40 |
| Examples                 | 40 |
| mxinitconfig             | 40 |
| Synopsis                 | 40 |
| Description              | 40 |
| Options                  | 41 |
| Return values            | 41 |
| Files                    | 41 |
| Examples                 | 41 |
| mxlog                    | 42 |
| Synopsis                 | 42 |
| Description              | 42 |
| Options                  | 42 |
| Return values            | 43 |
| Limitations              | 43 |
| Examples                 | 43 |
| mxmib                    | 44 |
| Synopsis                 | 44 |

| Description                       | 44 |
|-----------------------------------|----|
| Options                           |    |
| Return values                     | 44 |
| Examples                          |    |
| mxngroup                          | 45 |
| Synopsis                          |    |
| Description                       | 45 |
| XML file support                  |    |
| Options                           |    |
| External influences               |    |
| Return values                     |    |
| Examples                          |    |
| Limitations                       |    |
| See also                          |    |
| mxnode                            |    |
| Synopsis                          |    |
| Description                       |    |
| XML file support                  |    |
| Options                           |    |
| External influences               |    |
| Return values                     |    |
| Examples                          |    |
| Node proxy/management paths (MPO) |    |
| Notes                             |    |
| Limitations                       |    |
|                                   |    |
| mxnodesecurity                    |    |
| Synopsis                          |    |
| Description                       |    |
| XML file support                  |    |
| Options                           |    |
| Return values                     |    |
| Examples                          |    |
| Limitations                       |    |
| See also                          |    |
| mxoracleconfig                    |    |
| Synopsis                          |    |
| Description                       |    |
| Options                           |    |
| Return values                     |    |
| See also                          |    |
| Example                           |    |
| mxpassword                        |    |
| Synopsis                          | 68 |
| Description                       | 68 |
| Options                           | 68 |
| Return values                     | 69 |
| Examples                          | 69 |
| mxquery                           | 69 |
| Synopsis                          | 69 |
| Description                       | 70 |
| Option                            | 71 |
| External influences               |    |
| Return values                     |    |
| Examples                          |    |
| Limitations                       | -  |
| See also                          |    |
| mxreport                          |    |
| Synopsis                          |    |
| Description                       |    |
|                                   | -  |

| Options                                  | 75 |
|------------------------------------------|----|
| External influences                      | 76 |
| Return values                            | 76 |
| Examples                                 | 76 |
| Limitations                              |    |
| See also                                 | 77 |
| mxstart                                  | 77 |
| Synopsis                                 | 77 |
| Description                              | 78 |
| Return values                            |    |
| Example                                  | 78 |
| mxstm                                    | 78 |
| Synopsis                                 | 78 |
| Description                              | 78 |
| Options                                  | 78 |
| Return values                            |    |
| Examples                                 |    |
| See also                                 | 80 |
| mxstop                                   |    |
| Synopsis                                 | 80 |
| Description                              |    |
| Return values                            | 80 |
| Example                                  | 80 |
| See also                                 | 80 |
| mxtask                                   | 80 |
| Synopsis                                 | 80 |
| Description                              | 81 |
| Options                                  |    |
| The schedule parameterized string format | 83 |
| External influences                      | 84 |
| Return values                            | 84 |
| Examples                                 |    |
| Limitations                              |    |
| See also                                 |    |
| mxtool                                   |    |
| Synopsis                                 |    |
| Description                              |    |
| Options                                  | 89 |
| External influences                      | 90 |
| Return values                            | 90 |
| Examples                                 | 90 |
| Limitations                              | 91 |
| See also                                 | 91 |
| mxtoolbox                                | 91 |
| Synopsis                                 | 91 |
| Description                              | 91 |
| Toolbox attributes                       | 92 |
| XML file support                         | 92 |
| Options                                  | 93 |
| External influences                      | 93 |
| Return values                            | 93 |
| Examples                                 | 94 |
| Limitations                              | 95 |
| See also                                 | 95 |
| mxuser                                   | 96 |
| Synopsis                                 | 96 |
| Description                              | 96 |
| XML file support                         | 97 |
| Options                                  | 98 |

| External influences |  |
|---------------------|--|
| Return values       |  |
| Examples            |  |
| Limitations         |  |
| See also            |  |
| mxwbemsub           |  |
| Synopsis            |  |
| Description         |  |
| XML file support    |  |
| Options             |  |
| Return value        |  |
| Examples            |  |
| Limitations         |  |
|                     |  |

## List of Tables

| 1-1 | Document conventions | 10 |
|-----|----------------------|----|
| 2-1 | HP SIM CLI commands  | 13 |

## 1 About this guide

This guide provides information about:

- Logging in to the command line interface (CLI)
- Logging out of the CLI
- CLI command reference

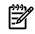

**NOTE:** In this guide, the terms node and node group are the same as system and system group, which are also used in the HP Systems Insight Manager (HP SIM) documentation set.

## Intended audience

This guide is intended for use by customers and HP authorized service providers who are experienced with the following:

- HP SIM
- CLIs

## Prerequisites

Prerequisites for using this product include:

- Knowledge of HP SIM
- Basic knowledge of CLIs

## Related documentation

For additional resources, go to the HP SIM web site at <u>http://www.hp.com/go/hpsim</u>.

## Document conventions and symbols

#### Table 1-1 Document conventions

| Convention                                      | Element                                                                                                    |  |
|-------------------------------------------------|----------------------------------------------------------------------------------------------------|--|
| Blue text: Document conventions and symbols     | Cross-reference links and e-mail addresses                                                                                                    |  |
| Blue, underlined text: <u>http://www.hp.com</u> | Web site addresses                                                                                                    |  |
| Bold text                                       | <ul> <li>Keys that are pressed</li> <li>Text typed into a GUI element, such as a box</li> <li>GUI elements that are clicked or selected, such as menu and list items, buttons, tabs, and check boxes</li> </ul> |  |
| <i>Italic</i> text                              | Text emphasis                                                                                                    |  |
| Monospace text                                  | <ul> <li>File and directory names</li> <li>System output</li> <li>Code</li> <li>Commands, their arguments, and argument values</li> </ul>                                                                       |  |
| Monospace, italic text                          | <ul><li>Code variables</li><li>Command variables</li></ul>                                                                                                    |  |
| Monospace, bold text                            | Emphasized monospace text                                                                                                    |  |

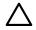

#### CAUTION:

Indicates that failure to follow directions could result in damage to equipment or data.

## <u>!</u>

**IMPORTANT:** Provides clarifying information or specific instructions.

## **NOTE:** Provides additional information.

TIP: Provides helpful hints and shortcuts.

## HP technical support

Telephone numbers for worldwide technical support are listed on the HP support web site: <u>http://</u><u>www.hp.com/support/</u>.

Collect the following information before calling:

- Technical support registration number (if applicable)
- Product serial numbers
- Product model names and numbers
- Error messages
- Operating system type and revision level
- Detailed questions

For continuous quality improvement, calls may be recorded or monitored.

## Other HP web sites

For additional information, see the following HP web sites:

- HP Systems Insight Manager web site at <u>http://www.hp.com/go/hpsim/</u> for general product information and links to software downloads, documentation, and troubleshooting information.
- HP Technical Documentation web site at <u>http://www.docs.hp.com/</u> for access to HP SIM manuals and release notes.
- HP Software Depot web site at <a href="http://www.software.hp.com/">http://www.software.hp.com/</a> for access to HP SIM software downloads.
- HP Business Support Center web site at <u>http://www.hp.com/bizsupport/</u> for support information about HP SIM and HP Commercial products.
- HP IT Resource Center web site at <a href="http://www.itrc.hp.com">http://www.itrc.hp.com</a> for support information about HP SIM and HP Enterprise products.
- HP SIM Providers web site at <u>http://www.hp.com/go/hpsim/providers</u> for information about device support and SMI-S providers.
- Videos that showcase HP SIM and the Essentials at <u>http://h18013.www1.hp.com/products/servers/management/hpsim/infolibrary.html</u>.
- HP SIM forum at <a href="http://http://forums1.itrc.hp.com/service/forums/categoryhome.do?categoryld=455">http://http://forums1.itrc.hp.com/service/forums/categoryhome.do?categoryld=455</a> for discussions on HP SIM.

## 2 About the HP SIM Command Line Interface

## Introduction

HP SIM provides a command line interface (CLI) in addition to the graphical user interface (GUI). Many functions available in the GUI are also available in the CLI.

## Commands

HP SIM commands are installed in the following locations on the central management server (CMS):

- HP-UX and Linux: /opt/mx/bin/
- Windows: C:\Program Files\HP\Systems Insight Manager\bin\

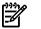

NOTE: The Windows path varies if HP SIM is not installed in the default location.

## manpages (manual pages)

### Viewing manpages on Unix systems

You can use the man utility on HP-UX and Linux systems to format and display CLI command line usage manpages. Use the following format to specify a manpage to view: # man [ sectionNumber ] ManpageName .

### HP-UX

- CLI command line usage manpages are specified as section 1M.
- CLI Extensible Markup Language (XML) usage manpages are specified as section 4.

Examples: To view the command line or XML usage for <code>mxtask</code>, enter one of the following:

- # man mxtask displays the command line usage for mxtask.
- # man 1m mxtask displays the command line usage for mxtask.
- # man 4 mxtask displays the XML usage for mxtask.

#### Linux

- CLI command line usage manpages are specified as section 8.
- CLI XML usage manpages are specified as section 4.

Examples: To view the command line or XML usage for mxtask, enter one of the following:

- # man mxtask displays the command line usage for mxtask.
- # man 8 mxtask displays the command line usage for mxtask.
- # man 4 mxtask displays the XML usage for mxtask.

#### Viewing manpages on Windows systems

The HP SIM Windows manpages are available in the following folder: HP\Systems Insight Manager\hpwebadmin\webapps\mxhelp\mxportal\en\manpages. Double-click a manpage file to view the contents in a web browser.

## Command list

The following table lists the HP SIM CLI commands. For more details about each command, see ??? or the manpage for each command.

**NOTE:** The manpage section numbers for CLI command line usage manpages are different for each operating system (OS). The CLI command line usage manpage section number is 1M for HP-UX and Windows, and 8 for Linux. The CLI XML usage manpage section number is 4 for all operating systems.

| Table 2-1 | HP SIA | A CLI commands |
|-----------|--------|----------------|
|-----------|--------|----------------|

| Command                  | Functionality                                                                                                    | Available manpages                                              |
|--------------------------|----------------------------------------------------------------------------------------------------|-----------------------------------------------------------------|
| mcompile                 | Compiles a Simple Network Management<br>Protocol (SNMP) Management Information<br>Base (MIB) file into an intermediate format<br>configuration (CFG) file for importing into<br>HP SIM using mxmib.                                                                                                    | mcompile(1M, 8)                                                 |
| mxagentconfig            | Configures Secure Shell (SSH) on a<br>managed node by copying the central<br>management server (CMS) public key to a<br>user's SSH key directory, and then<br>appending that key to the authenticated<br>keys file. The user must be a valid SSH user<br>on the managed node before running this<br>command.                                                                 | mxagentconfig(1M, 8)                                            |
| mxauth                   | Allows full configuration rights users to manage HP SIM authorizations.                                                                                                    | mxauth(1M, 8), mxauth(4)                                        |
| mxcert                   | Creates a new certificate, imports a signed<br>or trusted certificate, removes a certificate,<br>lists certificates, generates a certificate<br>signing request, notes whether or not to<br>require trusted certificates, upgrades the<br>certificate from HP SIM 4.x, and<br>synchronizes the public certificate with the<br>System Management Homepage share<br>directory. | mxcert(1M,8)                                                    |
| mxcollection             | Adds, modifies, removes, and lists<br>collections.<br><b>Note:</b> mxcollection XML file<br>components and tags are case sensitive.                                                                                                    | mxcollection(1M, 8), mxcollection(4)                            |
| mxexec                   | Executes HP SIM tools with associated<br>arguments on specific HP SIM managed<br>nodes or node groups, verifies the status<br>of running tools, and enables a full<br>configuration rights user to kill or cancel a<br>running task.                                                                                                    | mxexec(1M, 8)                                                   |
| mxgetdbinfo              | Displays information about the HP SIM database.                                                                                                    | mxgetdbinfo(1M, 8)                                              |
| mxgethostname            | Prints the name, IP address, or information about the local host in HP SIM.                                                                                                    | mxgethostname(1M, 8)                                            |
| mxglobalprotocolsettings | Used to manage global protocol settings<br>from an XML file or the command line. This<br>command lists global protocol settings in<br>detailed or XML format.                                                                                                    | mxglobalprotocolsettings(1M, 8),<br>mxglobalprotocolsettings(4) |
| mxglobalsettings         | Used to manage the global settings in HP SIM.                                                                                                    | mxglobalsettings(1M, 8)                                         |
| mxinitconfig             | Performs initial configuration for the CMS.<br><b>Note:</b> For best performance, running<br>mxinitconfig is not recommended after<br>HP SIM is configured.                                                                                                    | mxinitconfig(1M, 8)                                             |
| mxlog                    | Logs an entry to the log file or standard out.                                                                                                    | mxlog(1M, 8)                                                    |
| mxmib                    | Adds, deletes, and processes a list of MIBs<br>for HP SIM and lists registered MIBs and<br>traps for a specific registered MIB.                                                                                                    | mxmib(1M, 8)                                                    |
| mxngroup                 | Allows you to create, modify, remove, and list system groups in HP SIM.                                                                                                    | mxngroup(1M, 8), mxngroup(4)                                    |
|                          | •                                                                                                    |                                                                 |

| Command        | Functionality                                                                                                    | Available manpages                       |
|----------------|----------------------------------------------------------------------------------------------------|------------------------------------------|
| mxnode         | Adds, modifies, identifies, removes, or lists systems in HP SIM.                                                                                                    | mxnode(1M, 8), mxnode(4)                 |
| mxnodesecurity | Adds, modifies, or removes security<br>credentials for SNMP and Web-Based<br>Enterprise Management (WBEM) protocols.                                                                                                    | mxnodesecurity(1M, 8), mxnodesecurity(4) |
| mxoracleconfig | Allows you to configure HP SIM to use an<br>Oracle database. This command does not<br>initiate the database.                                                                                                    | mxoracleconfig(1M, 8)                    |
| mxpassword     | Adds, lists, modifies, or removes passwords<br>stored in HP SIM. The passwords are<br>displayed in clear text for readability.                                                                                                    | mxpassword(1M, 8)                        |
| mxquery        | Adds, lists, modifies, or removes queries<br>in HP SIM.<br><b>Note:</b> Using mxcollection is<br>preferred over using category with<br>mxquery. Using cat will still work for<br>mxquery, but you should switch to<br>mxcollection for creating and<br>manipulating collections (previously known<br>as categories). | mxquery(1M, 8), mxquery(4)               |
| mxreport       | Allows users with sufficient privileges to run reports and add, delete, and list reports and report categories.                                                                                                    | mxreport(1M, 8), mxreport(4)             |
| mxstart        | Starts the HP SIM daemons.                                                                                                    | mxstart(1M, 8)                           |
| mxstm          | Adds, removes, and lists System Type<br>Manager rules.                                                                                                    | mxstm(1M, 8)                             |
| mxstop         | Stops the HP SIM daemons.                                                                                                    | mxstop(1M, 8)                            |
| mxtask         | Lists, executes, removes, creates, and<br>changes ownership for HP SIM scheduled<br>tasks via the command line or an external<br>XML file.                                                                                                    | mxtask(1M, 8), mxtask(4)                 |
| mxtool         | Allows users to add, list, modify, or remove<br>HP SIM tools.                                                                                                    | mxtool(1M, 8), mxtool(4)                 |
| mxtoolbox      | Allows full configuration rights users to add,<br>rename, describe, disable, enable, remove,<br>and list toolboxes.                                                                                                    | mxtoolbox(1M, 8), mxtoolbox(4)           |
| mxuser         | Adds, modifies, removes, or lists users.<br>mxuser also allows you to assign<br>authorizations for created users and user<br>groups.                                                                                                    | mxuser(1M, 8), mxuser(4)                 |
| mxwbemsub      | Allows you to add, list, delete, or move<br>WBEM event subscriptions from nodes<br>managed by the CMS. This command<br>requires access to a file that allows only<br>full configuration rights user access.                                                                                                    | mxwbemsub(1M, 8)                         |

## Logging in to the CLI

Access the HP SIM CLI directly on the CMS or from any network client using SSH client software.

## Logging in directly on the CMS

- Log in to the CMS using a valid user name and password (SSH system name). HP SIM grants authorizations based on your OS login.
- 2. Open a terminal window or a command prompt window to execute HP SIM commands.

## Remotely using an SSH client

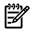

**NOTE:** The preferred way to log in remotely is to use an SSH client. Telnet and rlogin work, but neither provides a secure connection.

- 1. Open an SSH client application on any network client.
- Log in to the CMS through the SSH client software, using a valid user name and password. HP SIM grants authorizations based on your OS login.

## Entering commands

## Application requirement

Most of the commands in the CLI work only when HP SIM is running. The following CLI commands are exceptions to this rule, and can be invoked when HP SIM is not running.

- mxgethostname
- mxinitconfig
- mxnodesecurity
- mxpassword
- mxversion
- mxgetdbinfo
- mxoracleconfig

#### Permissions

On an HP-UX or Linux CMS, you can log in to the OS as any valid HP SIM user and use the CLI (complete CLI functionality is available only to users with full configuration rights or limited configuration rights on the CMS). On a Windows CMS, the following commands require that the user be a member of the local Administrators group:

- mxagentconfig
- mxauth
- mxcert
- mxcollection
- mxexec
- mxglobalprotocolsettings
- mxglobalsettings
- mxlog
- mxmib
- mxngroup
- mxnode
- mxquery
- mxreport
- mxstm
- mxtask
- mxtool
- mxtoolbox
- mxuser
- mxwbemsub

On a Windows CMS, if you are not a member of the local Administrators group, add the options --user *username* and --pass *password* when running any of the listed commands. For example, to list information about one or more authorizations in compact or table form, enter mxauth [-lt] --user *username* --pass *password*.

On a Linux or HP-UX CMS, you can add the options --user username and --pass password to a command in order to run it under a different account than the one that is logged in. For example, if you have limited configuration rights, and you want to remove multiple authorizations by specifying an input file, which requires full configuration rights, enter mxauth -a|r - f filename --user username --pass password and use the login information of a full-configuration-rights user.

## Quotation marks

When you enter a CLI command with a string that includes spaces or special characters, you must enclose the string in quotation marks. For example: mxreport -1 -x report -n "Inventory - Servers".

## Logging out of the CLI

After you are finished with an SSH session, log out from HP SIM to prevent someone from accessing your active session.

To log out from the CLI, log off of the CMS or the Secure Shell (SSH) client application.

## 3 Command descriptions

This chapter describes the commands in the HP SIM CLI. The commands in this chapter use the following conventions:

- Optional items are enclosed in square brackets [ ].
- Required parameters are in italics.
- The | character indicates a choice between options.
- Curly brackets { } indicate an option that requires one or more values.

## mcompile

#### Synopsis

```
mcompile [-d mib file directory] filespec
```

#### Description

mcompile allows you to compile an SNMP MIB file into an intermediate format (CFG) file that can be registered via the mxmib utility for use with HP SIM. If the MIB file being compiled includes IMPORTS from other MIBs, the imported MIB files must be in the same directory as the MIB file being compiled.

### Options

-d mib file directory

Change to the specified directory to locate and process the MIB file. The *mib file directory* must include the absolute path name. The CFG file is placed in the same directory. By default, mcompile looks for the MIB file in the current directory and places the CFG file in the current directory.

#### filespec

Enter the name of the MIB file.

## Return values

| Ve | alue | Meaning                             |  |
|----|------|-------------------------------------|--|
| 0  |      | Successful completion.              |  |
| >( | 0    | An error occurred during operation. |  |

## Examples

#### Example 1

To compile the MIB file cpqHost.mib located in the mibs folder in the current directory, enter mcompile -d mibs cpqHost.mib.

#### Example 2

To compile the MIB file cpqHost.mib located in the c:\test\mibs directory, enter mcompile -d c:\test\mibs cpqHost.mib.

The output will be similar to the following:

HP Systems Insight Manager Mib Compiler, Version 1.0 Copyright (c) 2003 Hewlett Packard Corporation

Compiling cpqHost.mib

Processing import file: RFC1155-SMI.mib

```
Processing import file: RFC1155-SMI.mib
Processing import file: rfc1213.mib
Processing import file: RFC-1212.mib
Processing import file: RFC-1215.mib
Processing import file: rfc1213.mib
Mib Compilation completed successfully.
```

## See also

mxmib(1)

## mxagentconfig

## Synopsis

```
mxagentconfig -a [-n hostname] -u login [-o host/user] [-p password]
mxagentconfig -a [-n hostname] -u login [-o host/user] [-f filespec]
mxagentconfig -a [-n hostname] -u login [-o host/user] [-s password]
mxagentconfig -a [-n hostname] -u login [-o host/user]
mxagentconfig -c [-n hostname] -u login
mxagentconfig -c [-n hostname] -u login
```

## Description

mxagentconfig configures SSH on a managed node by copying the CMS public key to a user's SSH key directory, and then appending that key to the authenticated keys file. The user must be a valid SSH user on the managed node before running this command. Each run-as user must have the CMS public key added to their authenticated keys file in order to use the Distributed Task Facility (DTF) to execute tasks on the specified managed node (including the CMS). Tool definitions that do not specify a run-as user will run as the calling user.

This command uses the login password of the specified user on the managed node.

**NOTE:** Be careful when entering passwords in the CLI. This makes them available in the command history, the process list during execution, and the audit log if the command is executed as part of a task. Be sure to clear your command history or use alternate methods for specifying passwords, for example, a prompt or input file.

This command can accept multiple hostnames. The user account and password must be the same for all hostnames entered in a single command. If the user account and password are not the same, use *-ffilespec* to enter the account details from a file.

## Options

=//

-a

Copy the CMS public key to a designated user on one or more nodes.

-r

Remove the managed node's host key from the known\_hosts file on the CMS.

- C

Check whether a managed node is configured for CMS access.

-n *hostname* 

Specify the hostname of a node to manage. If this option is not specified, the default is the CMS.

-o host | user

Specify whether to configure the managed node with SSH host-based authentication or user key-based authentication. If this option is not specified, the default is host-based authentication.

#### -u login

Enter the user name to enable SSH execution.

-p password

Enter the password of the specified user on the managed node. If the password contains special characters that the shell might interpret, for example, \$ or &, enclose the string in quotation marks.

-s password

Specify an encoded password used by the CMS internal tools.

-f filespec

Specify an input file. This file can contain a password or a managed node list to configure. If the file contains a node list, the first line must be MXAGENTCONFIG\_NODELIST\_FILE. Enter information for each node on a separate line in the format

nodename, username, password. The nodename is required, but the username and password can be empty if you want to use the values entered into the command line. For example, if you enter target1, , the command uses the username and password specified with the -u and -p options when configuring the node *target1*.

## Return values

| Value | Meaning                             |  |
|-------|-------------------------------------|--|
| 0     | Successful completion.              |  |
| 2     | Command line syntax error.          |  |
| >0    | An error occurred during operation. |  |

## Files

#### Server:

- /etc/opt/mx/config/sshtools/.dtfSshKey.pub
- /etc/opt/mx/config/sshtools/known\_hosts

#### Managed node:

- ~/.ssh/.<cms\_name>.dtfSshKey.pub
- ~/.ssh/authorized\_keys2
- ~/.ssh/authorized\_keys2.bak

## Example

To copy the SSH-generated public key from the CMS to the node *node1* with the username *root* and password *password*, enter mxagentconfig -a -n node1 -u root -p password.

#### See also

#### HP-UX

mxexec(1M)

#### Linux

mxexec(8)

## mxauth

## Synopsis

```
mxauth -a|r -u username -R toolboxname -n nodename
mxauth -a|r -u username -R toolboxname -g groupname
mxauth -a|r -f filename
mxauth [-| t]
mxauth [-l f [-b encoding]
```

## Description

mxauth is used to manage authorizations. These associations between users, toolboxes, and nodes or node groups can be added or removed only by full configuration rights users. Any HP SIM user can list authorizations. Authorizations formed from users, toolboxes, and nodes are called *node authorizations*.

• mxauth -a|r -u username -R toolboxname -n nodename

This command allows full configuration rights users to add or remove one node authorization.

Asterisks are supported for the *nodename* parameter. HP SIM recognizes the asterisk as a wildcard character to indicate adding the node authorization for all currently configured nodes. When using the wildcard character on the command line, enclose it in quotation marks to prevent the shell interpreter from preprocessing it.

mxauth -a|r -u username -R toolboxname -g groupname

This command allows full configuration rights users to add or remove one node group authorization.

Asterisks are supported for the *groupname* parameter. HP SIM recognizes the asterisk as a wildcard character to indicate adding the node group authorization for all currently configured node groups. When using the wildcard character on the command line, enclose it in quotation marks to prevent the shell interpreter from preprocessing it.

• mxauth -a|r -f filename

This command allows full configuration rights users to add or remove multiple authorizations by specifying an input file containing node and node group authorizations. The file must be formatted in the required XML format. See XML file support, Examples, and the mxauth(4) manpage for more information.

• mxauth [-l t]

This command lists information about one or more authorizations in simple or tabular format.

When you run mxauth with no options, the output lists all authorization names in simple form with the authorization fields separated by colons (:).

Node authorizations are listed in the format:

user:toolboxname:n:nodename

Node group authorizations are listed in the format:

user:toolboxname:g:groupname

When you use -1 t,  $\tt mxauth$  lists all authorizations in a table with column headings identifying each field.

For HP SIM 5.1 and later, the enabled/disabled state of the Auto Update feature is displayed for node group authorizations. Auto Update allows you to configure authorizations that can be automatically updated (systems added or removed from the associated node group list) in the background at a configurable interval, for example, every five minutes.

In the simple listing format, the Auto Update state for a node group authorization is appended and displayed as :Auto if Auto Update is enabled, or :Manual if you must manually click the **Update** button to update an authorization. For example:

```
user:toolboxname:g:groupname:Auto
user:toolboxname:g:groupname:Manual
```

In the tabular listing format, a new AUTO column is included. The Auto Update state for a node group authorization is Auto if Auto Update is enabled. If Auto Update is disabled, the column is blank.

**NOTE:** This command displays the current Auto Update state for node group authorizations, but you cannot use it to change or set the Auto Update state. Use mxngroup to set the Auto Update state.

mxauth -l f [-b encoding]

This command outputs authorization information to an XML file.

Optionally, you can specify the character encoding of the XML file. The value for the character encoding must match a valid character encoding. If no encoding is specified, the system attempts to write the file in the encoding currently defined on the system. See <u>http://www.iana.org/assignments/character-sets</u> for the list of valid character sets.

## XML file support

mxauth allows you to add or remove authorizations by specifying an XML file containing a list of authorizations. See the Examples section and the mxauth(4) manpage for more information.

XML input files are processed in three passes:

1. The first pass attempts to parse the XML file and generate a list of authorizations to process. This pass ensures that the XML file is formatted correctly, and the authorization objects contain syntactically valid information.

If an error is detected, the process is interrupted, an error is generated, and the HP SIM database is not changed.

- 2. During the second pass, mxauth tries to resolve the components in each authorization to objects in the database. If the command encounters a logic error, such as a nonexistent user, toolbox, node, or node group, the process is interrupted, an error is generated, and the HP SIM database is not changed.
- 3. During the third pass, mxauth performs the requested authorization addition or removal, and updates the database.

Duplicate and undefined authorizations are ignored during add and remove operations.

## Options

-a

Add authorizations. The wildcard character (\*) is supported for *nodename* and *groupname*.

-r

Remove authorizations. The wildcard character (\*) is supported for *nodename* and *groupname*.

-f filename

Specify a file that contains the list of authorizations to add or remove.

-l t

List all authorizations in tabular format.

-l f

List authorization information in XML format. The resulting file can be edited and used to add or remove authorizations with -f.

-b encoding

Specify the character encoding for the XML file. This is used with -1 f.

#### -u *username*

Specify the user for the authorization. This option does not support user groups.

-R toolboxname

Specify the toolbox name for the authorization. Enclose toolbox names with embedded spaces in quotation marks.

-n nodename

Specify the node name for the authorization. The wildcard character (\*) is supported for *nodename*.

-g groupname

Specify the node group name for the authorization. The wildcard character (\*) is supported for *groupname*. This option does not support user groups.

**NOTE:** When duplicate options are specified, the last instance of the option is used. For example, if you enter -f file1 -f file2, mxauth uses file2.

### External influences

For HP-UX and Linux, LANG determines the default encoding that the system will use to output XML data if no encoding is specified on the command line. If LANG is not specified or null, or LANG does not correspond to a recognized encoding, it defaults to C (see lang (5)). In this case, use the -b option to specify the encoding of the XML data.

## **Return values**

| Value | Meaning                                               |  |
|-------|-------------------------------------------------------|--|
| 0     | Successful completion.                                |  |
| 1     | Command line syntax error.                            |  |
| 2     | Error in a file operation.                            |  |
| 3     | Nonexistent user, toolbox, node, or node group error. |  |
| 21    | Invalid name.                                         |  |
| 102   | Database error.                                       |  |
| 222   | The CMS is not initialized.                           |  |
| 249   | Unable to connect to the session manager.             |  |

## Examples

#### Example 1

To add the authorizations in the file my\_auths.xml, enter mxauth -a -f my\_auths.xml. The contents of my\_auths.xml might look like:

#### </auth-list>

The first section in my\_auths.xml gives user1 the toolbox webadmin on node1.corp.com. The second section gives user2 the toolbox operator on node1.corp.com. The third section gives user3 the toolbox dbadmin on node2.corp.com. The fourth section gives user4 the toolbox All Tools for the node group All Managed Systems.

#### Example 2

To add the node authorization allowing user *bill* to execute any tools assigned to the *webadmin* toolbox on node *web01*, enter mxauth -a -u bill -R webadmin -n web01.

#### Example 3

To use the wildcard character to add the node authorizations that allow user *jane* to execute any tools assigned to the *webadmin* toolbox on all configured nodes at the time the command is executed, enter mxauth -a -u jane -R webadmin -n "\*".

#### Example 4

To remove the node authorization for user *martha* to execute any tools assigned to the *sapadmin* toolbox on node *sap01*, enter mxauth -r -u martha -n sap01 -R sapadmin.

#### Example 5

To use the wildcard character to remove the node authorizations that allow user *wilma* to execute any tools assigned to the *webadmin* toolbox on all configured nodes at the time the command is executed, enter mxauth -r -u wilma -R webadmin -n "\*".

#### Example 6

To add the node group authorization to allow user *sue* to execute any tools assigned to the *webadmin* toolbox on nodegroup *webGroup*, enter mxauth -a -u sue -R webadmin -g webGroup.

#### Example 7

To use the wildcard character to add the node group authorizations that allow user *jane* to execute any tools assigned to the *operator* toolbox on all configured node groups at the time the command is executed, enter mxauth -a -u jane -R operator -g "\*".

#### Example 8

To remove the node group authorization for user *john* to execute any tools assigned to the *dbadmin* toolbox on nodegroup *dbGroup*, enter mxauth -r -u john -R dbadmin -g dbGroup.

#### Example 9

To remove the node group authorizations that allow user *john* to execute any tools assigned to the *dbadmin* toolbox on all configured node groups at the time the command is executed, enter <code>mxauth -r -u john -R dbadmin -g "\*"</code>.

#### Example 10

To list, in tabular format, all authorizations assigned to all users in the database, enter <code>mxauth -1 t</code>.

### Diagnostics

mxauth writes to stdout, stderr, and the HP SIM Audit Log file.

## Limitations

- This command can only be run on the CMS.
- It is not an error to remove an authorization that does not exist. This operation results in a return value of 0.
- An authorization is nonexistent if all of its attributes (user name, toolbox name, node or node group name) are valid HP SIM objects, but they are not associated as an authorization.
- It is not an error to add an authorization that already exists in HP SIM. This operation results in a return value of 0.

## See also

#### HP-UX

```
mxauth(4), mxuser(1M), mxngroup(1M), mxngroup(4), mxnode(1M), mxtoolbox(1M)
```

#### Linux

```
mxauth(4), mxuser(8), mxngroup(8), mxnode(8), mxtoolbox(8)
```

## mxcert

## Synopsis

```
mxcert -n CN=common_name ALT=alternative name(s) OU=organization_unit
O=organization_name L=locality_name ST=state C=country_code
mxcert -i [f filespec/-]
mxcert -t [f filespec/-]
mxcert -r alias|CN
mxcert -ln [alias|CN]
mxcert -ld [alias|CN]
mxcert -l alias|CN
mxcert -c
mxcert -c
mxcert -w
mxcert -w CN=common_name OU=organization_unit O=organization_name L=locality_name ST=state
C=country_code
mxcert -s
mxcert -b 1|3
```

## Description

mxcert allows you to manage the server certificate and the trusted certificates in the HP SIM keystore.

## Options

#### -n

Create a new server certificate.

-n [CN=x] [ALT=x] [OU=x] [O=x] [L=x] [ST=x] [C=x]

```
-n [CN=x][ ALT=x] [OU=x] [O=x] [L=x] [ST=x] [C=x] Create a new server certificate with the provided details, where CN=common_name, ALT=alternative name(s), OU=organizational_unit, O=organization_name, L=locality_name, ST=state, and C=country-code.
```

-i[-ffilespec]

Import a signed server certificate from the specified file.

```
-t[-ffilespec]
```

Import a trusted certificate from the specified file

-i -

Import a signed server certificate from the standard input.

-t -

Import a trusted certificate from the standard input.

-r alias | CN

Remove the certificate with the specified alias or certificate name.

-ln [alias|CN]

List the certificate with the specified alias or certificate name in the short format.

-ld [alias|CN]

List the certificate with the specified alias or certificate name in detailed format.

-l alias CN

List the Base 64 encoded contents of the certificate with the specified alias or certificate name.

- C

Create a Certificate Signing Request (CSR).

-b [1|3]

Set the trusted certificates flag (1= Always Accept, 3=Required).

-s

Synchronize the server certificate in the SSL shared directory.

-w

Create a new WBEM server certificate.

[OU=x] [O=x] [L=x] [ST=x] [C=x]

Create a new WBEM server certificate with the provided details, where CN=common\_name, OU=organizational\_unit, O=organization\_name, L=locality\_name, ST=state, and C=country-code.

## Return values

| Value | Meaning                             |  |
|-------|-------------------------------------|--|
| 0     | Successful completion.              |  |
| 2     | Command line syntax error.          |  |
| >0    | An error occurred during operation. |  |

## Examples

#### Example 1

To create a new server certificate with the specified X.509 distinguished name, enter  $\tt mxcert -n \ CN=Bob$  O=BobCo L=Anytown C=US .

#### Example 2

To import a trusted certificate called sample.cert into the keystore, enter mxcert -t -f sample.cert.

#### Example 3

To list the certificates in the keystore (short format), enter mxcert -ln.

### Example 4

To list the certificates in the keystore (long format), enter <code>mxcert -ld</code>.

**Note:** The mxcert output includes the alternative names only for the -ld option.

## mxcollection

## Synopsis

```
mxcollection -a -f filename
mxcollection -a mem -f filename
mxcollection -m mem -f filename
mxcollection -d existcollname
mxcollection -r mem -f filename
mxcollection -ln
mxcollection -lf existcollname [-b encoding]
mxcollection -mv existcollname [-b encoding]
mxcollection -mv existcollname from fromparentcollname -to toparentcollname [-branch
sysbranch/evbranch]
mxcollection -cp existcollname -name newcollname -to toparentcollname [-branch
sysbranch/evbranch]
mxcollection -a combo newcombocollname -syscoll systemcollname -evcoll eventcollname
-parent toparentcollname [-branch | evbranch ]
```

## Description

mxcollection allows you to add, list, modify, copy or delete collections.

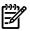

**NOTE:** In earlier HP SIM releases, categories were created and manipulated with mxquery . In HP SIM 5.0 and later, collections are an extension of categories, and are managed with mxcollection, which allows you to choose members individually by name. You can continue using mxquery to manage collections that are created by specifying member attributes.

mxcollection -a -f filename

This command allows you to add collections and collection members. Possible collection members include systems, queries, and other collections. Collection information is provided in an XML file, and you can add multiple collections with a single file. See the mxcollection(4) manpage and the Examples section for information about the required XML file format.

During an add operation, HP SIM adds only collections whose names do not reference existing collections and node groups in the database. If a duplicate name is detected, the duplicate collection is skipped, and all non-duplicate collections are added. Skipping duplicate collections does not affect the return value.

• mxcollection -a mem -f filename

This command allows you to add members to existing collections. When modifying a collection, you must be the collection owner or a full configuration rights user.

• mxcollection -m mem -f filename

This command allows you to modify the properties of collection members. When modifying a collection and its contents, you must be the collection owner or a full configuration rights user.

• mxcollection -d existcollname

This command allows you to delete collections. When deleting a collection, you must be the collection owner or a full configuration rights user. If you specify a nonexistent collection name, HP SIM notifies you that it cannot delete the collection. Collections cannot be deleted if they are used by tasks, reports, authorizations, or the banner status area. Collections with members cannot be deleted.

• mxcollection -r mem -f filename

This command allows you to remove members from a collection. To remove collection members, you must be the collection owner or a full configuration rights user. Queries and sub-collections cannot be removed from the specified collection if they are not members of other collections.

• mxcollection -ln

This command lists all HP SIM collections in a hierarchical tree. This command does not list collections that were added by attributes. Use mxquery -ln to list these collections.

• mxcollection -lf existcollname [-b encoding ]

This command writes a complete definition of the specified collection to stdout in XML format.

• mxcollection -mv existcollname -from fromparentcollname -to toparentcollname [-branch sysbranch/evbranch]

This command moves an existing collection from its current parent collection to another parent collection. The -branch option lets you specify whether the new parent collection is in the **Systems** or **Events** list in the **System and Event Collections** panel.

NOTE: You can move collections within the Systems list or the Events list, but you cannot move collections from one list to another.

 mxcollection -cp existcollname -name newcollname -to toparentcollname [-branch sysbranch/evbranch]

This command copies an existing collection, renames it, and assigns it to an existing parent collection. Use -branch to specify whether the parent collection is in the **Systems** or **Events** list in the **System** and **Event Collections** panel.

• mxcollection -a combo newcombocollname -syscoll systemcollname -evcoll eventcollname -parent toparentcollname [- branch sysbranch/evbranch]

This command adds a new combination collection with the specified name, system collection and event collection to an existing parent collection. You must specify an event collection that was created by attributes in the GUI. The *-branch* option lets you specify whether the parent collection is in the **Systems** or **Events** list in the **System and Event Collections** panel. If a value is not specified, the default is the system branch.

## Options

-a

F/

Add one or more collections that are specified in a collection definition file.

-a mem

Add one or more members to the collections defined in the specified collection definition file.

-m mem

Modify one or more collection members defined in the specified collection definition file.

-r mem

Remove one or more collection members defined in the specified collection definition file.

-d existcollname

Delete the specified collection.

-f filename

Specify the file name and path of a collection definition file. This option is used with -a, -a mem, -m mem and -r mem.

-lf existcollname

Write a complete definition of the specified collection to stdout in XML format.

#### -ln

Display the names of all collections in a hierarchical tree.

#### -b encoding

Specify the character encoding for the XML file. This is used with -lf.

-mv existcollname

Move an existing collection from one parent collection to another.

#### -from fromparentcollname

Specify the from parent collection when moving a collection from one parent to another.

#### -to toparentcollname

Specify an existing collection to be the new parent collection. This option is used with  $-{\tt mv},$  and  $-{\tt cp}.$ 

#### -cp existcollname

Copy an existing collection.

#### -name newcollname

Specify the name of a new collection created with -cp.

#### -a combo newcombocollname

Add a combination collection that contains one system collection and one event collection, with the specified collection name.

#### -parent toparentcollname

Specify an existing collection to be the new parent collection. This option is used with  $\mbox{-}a$  combo.

#### -syscoll systemcollname

Specify an existing system collection to include in a combination collection. This option is used with -a combo.

#### -evcoll eventcollname

Specify an existing event collection to include in a combination collection. This must be a collection that was created by attributes in the GUI. This option is be used with -a combo.

#### -branch sysbranch | evbranch

Specify whether a parent collection is in the **Systems** or **Events** list in the **System and Event Collections** panel. This value is optional for collections in the **Systems** list, but you must enter -branch evbranch when you specify a collection that is in the **Events** list. If a value is not specified, the default is the system branch. This option is used with -mv, -cp, and -a combo.

#### **Return values**

| Value | Meaning                             |  |
|-------|-------------------------------------|--|
| 0     | Successful completion.              |  |
| 2     | Command line syntax error.          |  |
| -1    | An error occurred during operation. |  |

## Examples

## Example 1

To add the collections *cupertino site* and *building 45*, each with two members, enter: mxcollection -a -f my collections.xml.

The contents of my\_collections.xml might look like:

#### Example 2

To create a combination collection named *another new combo* that includes the system collection *All Servers* and the event collection *Important Events*, and is saved in the list of Event collections under the parent collection *Login Events*, enter mxcollection -a combo "another new combo" -syscoll "All Servers" -evcoll "All Important Events" -to "Login Events" -branch evbranch.

#### Example 3

To move a collection called *test collection* from the parent collection *parent1* to the parent collection *parent2* in the list of System collections, enter mxcollection -mv "test collection" -from "parent1" -to "parent2".

#### Example 4

To copy a collection called *sample collection*, rename it to *sample collection copy*, and assign the parent collection Private in the Events list, enter mxcollection -cp "sample collection" -name "sample collection copy" -to Private -branch evbranch.

## See also

```
mxcollection(4), mxquery(1M)
```

#### mxexec

## Synopsis

```
mxexec -t toolname[-A argvalue argvalue...][-h|-O filename|-o directory][-n target.../-q
queryname...]
mxexec -c [-k] -j job_ID
mxexec [-l n|t] [-i task_name...|-j job_ID...][-d date]
mxexec -l d[-h] -j job_ID...
```

## Description

mxexec executes an HP SIM tool with associated arguments on specific managed nodes and node groups. A tool and its arguments, specified to run on one or more nodes, is called a task. An instance of the task running at a particular time is called a job.

mxexec -t toolname [-A argvalue...] [-h|-O filename|-o directory ] [-n target.../-q queryname...]

This command allows you to run HP SIM tools. The *toolname* is required, and depending on the tool being run, the argument values and targets might be required.

The results returned by the tool can be saved in a file or a series of files, one per managed node.

You can specify the option to suppress the job header information and send the job's standard output to stdout and the job's standard error to stderr. The option to suppress the job header information is mutually exclusive with the options to send the job output to a file or directory.

```
• mxexec -c [-k] -j job_ID
```

This command allows you to cancel a specific job, and gives you the option to kill the command execution. Only a full configuration rights user or the user who initiated the job can cancel or kill a job.

mxexec [-l n|t] [-i task\_name...|-j job\_ID...] [-d date]
 mxexec -l d [-h] -j job\_ID...

These commands allow you to list information about one or more running jobs. All jobs can be listed, specific jobs can be listed by job\_ID, and all the jobs for a specific task\_name can be listed. Use the -d option to list all jobs completed after a specific date. The date is specified in the format month/day/year hour:minute AM | PM, and must be enclosed in quotation marks to ensure that the date specification string is interpreted as a single argument, including the embedded spaces.

When mxexec is run with no options, it displays a list of the current user's jobs which have not completed. The capability to display several levels of detail for a specific job is supported.

Any user can view the details for any job.

When viewing job details, you can specify the option to suppress job headers and send the job output to stdout or stderr.

#### Tool execution authorization

HP SIM verifies that the user invoking mxexec is authorized to execute the tool on the specified managed nodes. If the user is not authorized, the command terminates with an error message that is logged to the HP SIM log file, and the job is aborted.

**NOTE:** The default location of the log file is /var/opt/mx/logs/mx.log.

A user is authorized to run a tool on a node if all the following are true:

- The user is a valid HP SIM user (see mxuser (1M)).
- The tool is assigned to a toolbox (see mxtool (1M)).
- The user is authorized to have that toolbox on that node (see mxauth(1M)).

Tool authorization is *all or none*, meaning that it will fail if the user is not authorized to run the tool on all nodes in the target list.

#### Default target node influence on tool

The value of the default targets tool attribute defTargets allows different tool execution behaviors if no targets are specified on the command line. The following table describes the behavior of tool execution for all values of defTargets if no target list is specified on the command line:

| ALL                                             | Use all of the user's authorized nodes as the target list. |
|-------------------------------------------------|------------------------------------------------------------|
| CMS                                             | The CMS is the only node in the target list.               |
| [empty] Error. A target list must be specified. |                                                            |

| user-specified | The taraet list specified in the tool definition file is used as the to | araet list. |
|----------------|-------------------------------------------------------------------------|-------------|
|                | ······································                                  |             |

The value of defTargets is ignored if a target list is specified on the command line. Authorization for each target node is verified before a tool is executed.

#### Target execution environment

When a job is executing on a node, its environment contains information gathered on the CMS and sent to the HP SIM agent on the target nodes. These variables are placed in the environment in which the tool command runs:

- MX\_USER. Contains the UNIX login name of the user running the job.
- MX\_TASKID. The job ID assigned to the job.
- MX\_TOOL. The toolname (this name might not be the same as the tool script name).
- MX\_TARGETS. A space-separated list of target nodes for this job.
- MX\_CMS. The CMS hostname.
- MX\_REPOSITORY. The hostname of the system containing the SQL Server Service Repository.
- DISPLAY. The value copied from the user's environment so tools that use an X Window GUI can contact the correct X server.
- HOME. The home directory of the execution user specified in the tool definition.
- SHELL. This is set to /usr/bin/sh.

These variables are set to the empty string:

- CLASSPATH
- ENV
- JAVA\_HOME
- SHLIB\_PATH

In addition to the previously listed variables, the following environment variables are inherited from the init (1m) process that spawns the agent. These are default values.

- INIT\_STATE
- PATH

A number of environment variables are set automatically by the POSIX shell (/usr/bin/sh). See the sh-posix(1) manpage for more information.

#### Tool execution states

For every target node, a job goes through the following states that track the progress of the job on each node:

- Pending. The job has not started on this node. This state is used when there are a large number of target nodes and the CMS DTF is only able to run a job in parallel on a smaller number of nodes.
- Copying files. Any files that need to be copied are transmitted to the target, and the target writes the files and sets their ownership and permissions. The maximum number of files that can be copied is 16.
- Running tool. If there is a command line to execute (the command line is optional for a tool), the job enters the Running tool state. During this state, the target forks (starts) a process to run the command and establishes a clean process environment (see Target Execution Environment). It then executes (see execl(1)) the POSIX shell with the command line as the argument (see sh-posix(1)). The command line is run from the HOME directory (as defined by getpwuid(3C) on the target) of the execution user specified by the *user* keyword in the tool definition. If the user does not exist on the target, / is used. The stdin for the process is set to /dev/null.

If the tool is a launch-only tool, as soon as the shell has successfully executed the command line, the agent on the target moves to the next state. If not, the target agent waits while the command executes,

and after it exits, it gathers up the stdout, stderr, and exit code of the process to be returned to the DTF. The results are returned to the DTF and the connection is closed.

• Complete. The job is finished and any available results are sent to the user interface and the log file.

#### Task termination

Tasks can be terminated if they have not reached the Running tool state. Termination has no effect on target nodes in the Running tool or Complete state. To terminate a job, run mxexec with -c (and optionally, -k). Use -i to specify the job\_ID of the job to cancel.

A cancelled job performs no further processing on the target node. If a file is being copied at the time of the cancellation, the copy is stopped and any contents already copied are removed. If a previous file existed before, it is restored. Files already copied to the target are not returned to the state prior to job execution.

The effect of killing a job is that, in addition to the cancellation steps described above, the shell process invoked to run the command line associated with the tool is killed. This is done by sending the SIGKILL signal (see kill(1)) to the process group.

**CAUTION:** Killing a running process can be a dangerous operation because it might leave the system in an inconsistent state.

#### Limits on simultaneous task execution

HP SIM has three separate limits that affect the maximum number of simultaneous job executions.

- The DTF has a limit of ten simultaneous job executions. If ten jobs are already executing and another is requested (via mxexec or the portal), the new job will pause until one of the currently executing jobs is finished. If the currently executing jobs take a long time to complete (they are doing lengthy tasks such as installing a large software package using SD, or creating a recovery image using I/UX), the new job could pause for a long time. This limit is global to the DTF, and is not a per user limit.
- The DTF has a limit of sixteen simultaneous agent connections. This means that at any point in time, no more than sixteen agents are executing jobs sent by the DTF. If a job that references more than sixteen target nodes is started, only the first sixteen will be started immediately. The remaining targets will wait in the *Pending* state until one of the running targets finishes. This limit is global to the DTF, and is not a per job or per user limit. If a job is currently executing on twelve targets and a new job referencing six targets is requested, only the first four targets will start immediately, and the remaining targets will wait in the *Pending* state until earlier targets finish execution.
- The agent has a limit of four simultaneous job executions. If four jobs are executing on a target, and a new job is started that references that target, when the DTF contacts the agent on that target to run the new job, it gets an agent busy exception. The DTF will continue contacting any other referenced targets until the only ones remaining are those that are busy. It then periodically contacts the busy agent until one of the executing jobs finishes and the agent accepts the new job.

## Options

-t toolname

Specify the name of the tool to execute. If the toolname contains embedded spaces or other characters interpreted by the shell, enclose it in quotation marks.

-A argvalue argvalue...

Specify the arguments required for the intended tool execution. The values are matched to the arguments by order: first specified to first argument, second specified to second argument, and so on.

If an argument value contains embedded spaces or other characters interpreted by the shell, enclose it in quotation marks.

Argument values are separated by spaces. When specifying argument values, enter any necessary spaces. The CLI will not add additional spaces to those defined in the tool definition or argument value.

If you do not want to specify a value for an optional argument, enter " " to indicate a placeholder.

For security reasons HP SIM prohibits the following characters from being entered as part of an argvalue: grave accents (`), semicolon (;), ampersand (&), bar (|), left parenthesis ('('), hash mark (#), greater than sign (>), less than sign (<), and the new line character.

-h

Suppress job information headers and send the job output directly to stdout or stderr as appropriate. Exception information is sent to stderr.

-0 filename

Save the stdout and stderr data produced by the tool execution to the file *filename*. The file's pathname can be absolute or relative to the current directory. If the file already exists, it will be replaced. If it does not exist, it will be created. If the output file cannot be created in the given path, HP SIM tries to write the file to the /var/tmp directory. If that fails, the output is sent to stdout.

-o directory

Save the stdout and stderr data produced by the tool execution, one results file per target node, in the specified *directory*. The name of each results file is in the format nodename.job\_ID.

-n target [torget...]

Specify the names of the managed nodes and node groups on which to execute the tool. This list of nodes and node groups is called the *target list*. The targets are separated by spaces, and node groups are identified by the g: prefix.

-q queryname

Specify the name of an existing query on which to execute the tool.

-i task\_name [task\_name...]

Specify the existing tasks on which to perform a specified operation.

-j jobID [jobID...]

Specify the currently running job on which to perform a specified operation.

-d date

List the jobs completed after a specific date. Enter the date in the format: month/day/year hour:minute AM | PM. Enclose the string specifying the date in quotation marks to ensure that it is interpreted as a single argument, including the embedded spaces.

- C

Cancel a job.

-k

Kill any running commands associated with a job.

-1 d

Display detailed information for the specified job, including stdout, stderr, and completion status per target. An error occurs if you do not specify a job ID. One job ID and one -1 option can be specified.

-1 n

List job IDs only. -1 n is the default for listing; it behaves as if no options are specified. Normally, -1 n is not specified with any job\_ID values, and it lists all jobs. Otherwise, it repeats the job ID values specified on the command line, if they exist. Only one -1 option can be specified. List jobs in long format, including the task name, job ID, user, toolname, and state for each specified job ID, or for all jobs if no job IDs are specified. Only one -1 option can be specified.

## External influences

The language setting of the command shell in which you execute this command is used as the preferred language that you want the command line tool to execute with on the target nodes.

For Windows, the current Code Page setting of the Command Prompt window is used to determine the preferred language. For example, if the chap command returns 932, the language is Japanese. The chap command can be used to change the Code Page setting if the OS has the language installed and is configured to allow its use.

For Linux and HP-UX, the LANG environment variable describes the locale that is used to determine the preferred language. Valid settings for the LANG variable can be listed with the locale -a command. However, in order to view the output, the terminal window running the command shell where you list the output of this command must support the language and encoding defined by the LANG variable.

If the OS on the target node does not support the language setting or encoding selected by the CMS, the command shell on the target node will use the default language and encoding for that target's OS.

See lang (5), environ (5), and local (1) for additional information.

## Return values

| Value | Meaning                                   |  |
|-------|-------------------------------------------|--|
| 0     | Successful completion.                    |  |
| 2     | Command line syntax error.                |  |
| 3     | Nonexistent tool error.                   |  |
| 6     | Nonexistent user error.                   |  |
| 7     | Nonexistent node error.                   |  |
| 8     | Nonexistent node group error.             |  |
| 9     | Nonexistent job ID or task name error.    |  |
| 21    | Invalid name.                             |  |
| 27    | Invalid operation.                        |  |
| 28    | Invalid tool.                             |  |
| 29    | Invalid runnable tool.                    |  |
| 50    | Unauthorized user.                        |  |
| 51    | Unauthorized or disabled toolbox.         |  |
| 52    | Unauthorized node.                        |  |
| 102   | Database error.                           |  |
| 222   | The CMS is not initialized.               |  |
| 245   | Unable to connect to the job manager.     |  |
| 249   | Unable to connect to the session manager. |  |
| 250   | Remote exception.                         |  |
| 254   | Properties file error.                    |  |

## Examples

#### Example 1

To check the disk space on the database node group, *dbgroup*, which includes the nodes *db1*, *db2*, and *db3*, enter mxexec -t "bdf" -n g:dbgroup. The output might look like:

Running tool bdf with job id 143 Job ID : 4 Tool Name : bdf Job State : Some Failures User Name : root Start Time : Wednesday, March 15, 2000 3:18:46 PM MST End Time : Wednesday, March 15, 2000 3:18:47 PM MST Elapsed Time : 500 milliseconds Node : db1.myco.com Status : Complete Exit Code : 0 STDOUT : Filesystem kbytes used avail %used Mounted on /dev/vg00/lvol1 119637 18192 89481 17% /stand 86016 29545 53251 36% / /dev/vg00/lvol3 /dev/vg00/lvol4 /dev/vg00/lvol5 1048576 347477 658305 35%/home 786432 604051 171001 78%/opt /dev/vg00/lvol7 524288 76726 419856 15% /var /dev/vg00/lvol8 339968 291563 45670 86% /usr /dev/vg00/lvol6 131072 2507 120594 2% /tmp Node : db3.myco.com : Failed Status Exit Code : 0 EXCEPTION : Exec failure - Not enough memory Node : db2.myco.com Status : Complete Exit Code : 0 STDOUT : kbytes used avail %used Mounted on Filesystem /dev/vg00/lvol3 83733 18455 56904 24% / 47829 /dev/vg00/lvol1 8974 34072 21% /stand 47829897434072210,20048034110920932309725%/var4667093296509038878%/usr30597125231501445%/tmp6526195050878227086%/opt1986117178570%/home /dev/vg00/lvol8 /dev/vg00/lvol7 /dev/vg00/lvol4 /dev/vg00/lvol6 /dev/vg00/lvol5

## Example 2

To list all tasks, enter mxexec -1 t. The output might look like:

| TASKID | USER   | TOOL NAME | STATE             |
|--------|--------|-----------|-------------------|
| 839    | tedr   | Process   | Status Complete   |
| 123    | peterk | Install   | PHCO92874 Running |

## Example 3

To view more detail for job 123, on a node-by-node basis, enter mxexec -1 d -j 123. The output might look like:

```
Task Name : defRunNowTaskId_10
Job ID : 4
Tool Name : Install Software
Job State : Complete
User Name : root
Start Time : Wednesday, March 15, 2000 3:18:46 PM MST
End Time : Wednesday, March 15, 2000 3:18:47 PM MST
Elapsed Time : 12 minutes 17 seconds 261 milliseconds
Node : machine2.myco.com
Status : Complete
```

```
Exit Code
          : 1
STDOUT
             •
====== 09/15/99 16:19:56 MDT BEGIN swinstall SESSION
         (non-interactive)
       * Session started for user "bozo@machine2.myco.com".
       * Beginning Selection
       * Target connection failed for
         "depotsys.myco.com:/patches/PHCO 98765".
       * Selection had errors.
====== 09/15/99 16:19:56 MDT END swinstall SESSION (non- interactive)
STDERR
        More information may be found in the daemon logfile on this target
ERROR:
(default
        location is machine2.myco.com:/var/adm/sw/swagentd.log).
Node
         : machine3.myco.com
        : Pending
Status
```

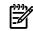

**NOTE:** Even though the command executed on machine2.myco.com failed (exit code of 1), mxexec considers it complete because the command executed without any errors associated with mxexec or the agent on machine2.myco.com. There is no reliable way to determine if a failure has occurred based solely upon the return value of the command.

## Limitations

This command can only be run on the CMS.

## See also

```
HP-UX
```

mxtool(1m), mxtool(4), sh-posix(1)

#### Linux

mxtool(8), mxtool(4), sh-posix(1)

## mxgetdbinfo

## Synopsis

```
mxgetdbinfo
mxgetdbinfo[-a|-h|-p|-d|-u|-t|-r|-b]
```

## Description

mxgetdbinfo displays HP SIM database information such as the hostname of the database server, the TCP/IP port, database name, username, and database type.

## Options

```
-a
```

Display the hostname, port number, database name, username, and database type as key/value pairs. This is the default behavior if no options are supplied on the command line.

On HP-UX only, the returned information includes the location of the PostgreSQL data and program directories.

-h

Display the hostname of the server on which the database is installed.

| -p |                                                                                 |
|----|---------------------------------------------------------------------------------|
|    | Display the TCP/IP port used to connect to the database on the database server. |

Display the name of the database/instance used by HP SIM.

Display the username used by HP SIM to log in to the database.

Display the database type, for example, SQLServer, PostgreSQL, or Oracle.

-r

-d

-u

-t

Display the path to the PostgreSQL program directory (HP-UX only).

-b

Display the path to the PostgreSQL program directory (HP-UX only).

# Return values

| Value | Meaning                             |  |
|-------|-------------------------------------|--|
| 0     | Successful completion.              |  |
| >0    | An error occurred during operation. |  |

# Examples

# Example 1

Enter mxgetdbinfo to display the hostname, port number, database name, username, and database type. The output might look like:

```
host=127.0.0.1
port=1433
dbname=Insight_v1_0
user=sa
dbtype=SQLServer
```

# Example 2

Enter mxgetdbinfo -d to display the database name. The output might look like: Insight\_v1\_0.

# mxgethostname

# Synopsis

```
mxgethostname
mxgethostname [-k]
mxgethostname [-i]
mxgethostname [-n hostname ]
```

# Description

mxgethostname displays the resolved name of the local host in HP SIM.

# Options

-k

Display the resolved local host name.

-i

Display the IP address and DNS name of the CMS.

-n

Display information for the specified host.

# Return values

| V | alue | Meaning                             |  |
|---|------|-------------------------------------|--|
| 0 |      | Successful completion.              |  |
| > | 0    | An error occurred during operation. |  |

# Example

To view information for the host rose.co.com, enter mxgethostname -n rose.co.com.

# mxglobalprotocolsettings

# Synopsis

```
mxglobalprotocolsettings -s [-f file-name/-]
mxglobalprotocolsettings -s {setting=value}...
mxglobalprotocolsettings [-ld]
mxglobalprotocolsettings -lf [-b encoding]
```

# Description

mxglobalprotocolsettings is used to manage HP SIM's global protocol settings.

# Options

-s [-f file-name/- ]

Set global protocol settings from a specified XML file or standard input. See the mxglobalprotocolsettings (4) manpage for XML file format details.

```
-s {setting=value}...
```

Set global protocol settings on the command line. The *setting* is an element name from the XML file format shown in the mxglobalprotocolsettings (4) manpage, and can be any element defined in the <xs:element name="global-protocol-settings">> section. The value is the value for the specified setting.

-ld

List global protocol settings in detailed format.

-lf [-b encoding ]

List global protocol settings in XML format. If -b *encoding* is specified, the XML is written in the specified encoding; otherwise the default encoding is used.

# Return values

| Value | Meaning                             |  |
|-------|-------------------------------------|--|
| 0     | Successful completion.              |  |
| 2     | Command line syntax error.          |  |
| -1    | An error occurred during operation. |  |

# Examples

Example 1

To list the global protocol settings in detailed format, enter mxglobalprotocolsettings -ld. The output might look like:

```
Ping type = ICMP
Default ping timeout (in seconds) = 5
Default ping retries = 2
Enable WBEM = true
Enable HTTP and HTTPS = true
Enable SNMP = true
Default SNMP timeout (in seconds) = 5
Default SNMP retries = 1
Enable DMI = true
```

# Example 2

To list the global protocol settings in XML format, enter mxglobalprotocolsettings -lf. The output might look like:

# Example 3

To set the enable-wbem setting, enter mxglobalprotocolsettings -s enable-wbem=false.

# See also

```
mxglobalprotocolsettings(4)
```

# mxglobalsettings

# Synopsis

```
mxglobalsettings -s [-f] {setting=value}...
mxglobalsettings -ld[setting...]
```

# Description

mxglobalsettings manages the settings in globalsettings.props. Changes are effective immediately, and do not require a restart of HP SIM. When you make a change with this command, the globalsettings.props file is updated automatically.

# Options

-s {setting=value}...

Set one or more global settings on the command line. The *setting* is a key name in the globalsettings.props file, and the value is the value to assign to that setting.

-f

Use -f with -s, to force the creation of new settings in globalsettings.props without prompting for confirmation. Without this option, mxglobalsettings prompts you to confirm the assignment of values to previously undefined settings.

#### -ld

List global settings in name = value format. If individual setting names are specified, only those settings are listed; otherwise all settings are listed.

# Return values

| Value | Meaning                             |  |
|-------|-------------------------------------|--|
| 0     | Successful completion.              |  |
| 2     | Command line syntax error.          |  |
| -1    | An error occurred during operation. |  |

# Files

/etc/opt/mx/config/globalsettings.props

# Examples

#### Example 1

To list all the settings from the globalsettings.props file, enter mxglobalsettings -ld.

The output might look like:

```
AllowAltIpForTrap = enabled
CMSDeviceKey = 2
CMSLocale = en_US
CertificateExpirationCriticalStart = 0
CertificateExpirationMajorStart = 10
CertificateExpirationMinorStart = 30
... many lines deleted
snmp_timeout = 4
snmp_timeout_default = 4
suspend_storage_dataCollection = false
switch_code_wakeup = true
wbemEnableState = enabled
```

### Example 2

To set the CMSLocale value in globalsettings.props to Japanese, enter mxglobalsettings -s CMSLocale=ja\_JP.

# mxinitconfig

# Synopsis

```
mxinitconfig -a
mxinitconfig -r
mxinitconfig -1
```

# Description

mxinitconfig allows you to perform the initial HP SIM configuration, remove the HP SIM configuration information, or list the current configuration status.

If no options are entered, the configuration status is listed ( -1 ).

When HP SIM is running, you can use -1 to list the configuration status, but you cannot run mxinitconfig -a or mxinitconfig -r.

mxinitconfig -a

This command performs the initial configuration procedure. The following steps are performed during the initial configuration:

- The initialization file and property file are set up.
- The database is configured.
- The server daemons are started.
- The local system is configured to allow management by the server.
- mxinitconfig -r

This command removes the HP SIM configuration information. The following steps are performed:

- The server daemons are stopped.
- The authentication keys are removed.
- The database is unconfigured.
- mxinitconfig -1

This command lists the current configuration status.

# Options

-a

Configure the server.

-r

Unconfigure the server

-1

List the current configuration status.

# **Return values**

| Value | Meaning                             |  |
|-------|-------------------------------------|--|
| 0     | Successful completion.              |  |
| >0    | An error occurred during operation. |  |

# Files

### HP-UX and Linux

- /var/opt/mx/logs/initconfig.log
- /etc/opt/mx/config/initconfig.properties

#### Windows

- \HP SIM directory\logs\initconfig.log
- \HP SIM directory\config\initconfig.properties

# Examples

### Example 1

To configure the server, enter mxinitconfig -a.

# Example 2

To view the current configuration status, enter mxinitconfig -1.

# mxlog

# Synopsis

mxlog -[-r result][-a action][-o object\_type][-n object\_name][-u user][-s sessionID][-t
transactionID][-v verbosity][-m message]

```
mxlog -p [-r result ] [-a action ] [-o object_type ] [-n object_name ] [-u user ] [-s sessionID ]
[-t transactionID ] [-v verbosity ] [-m message ]
```

# Description

mxlog logs an entry to the log file or standard out. The category of the log entry is always set to APPLICATION.

- mxlog -1 [-r result ] [-a action ] [-o object\_type ] [-n object\_name ] [-u user ] [-s sessionID ] [-t transactionID ] [-v verbosity ] [-m message ] This command logs the indicated entry to the log file.
- mxlog -p [-r result ] [-a action ] [-o object\_type ] [-n object\_name ] [-u user ] [-s sessionID ] [-t transactionID ] [-v verbosity ] [-m message ] This command saves the log entry to standard out.

# Options

-1

Log an entry to the log file. This will not print the entry to  ${\tt stdout}.$  You cannot use -1 with -p.

-p

Print a preview of the log entry to standard out. This will not log the entry to the log file. You cannot use -p with -1.

-a action

Specify the action that occurred. You must specify a value if -a is used. If -a is not used, the default is START. Valid values include ACTION\_NONE (no action, which appears as a "<>" string), ADD, MODIFY, DELETE, RUN, LIST, ENABLE, DISABLE, RESTORE, SAVE, SETUP, UNSETUP, START, and DONE.

-m message

Specify the message to be logged. This value appears on the line after the log entry in the log file. The value must be a string, and if it includes spaces, it must be enclosed in double quotation marks.

-n object\_name

Specify the name of the object or application that is making the logging call. You must specify a value if -n is used. If -n is not used, the default is NONE (which appears as a "<>" string). The value must be a string, and if it includes spaces, it must be enclosed in double quotation marks. If this option is not specified, the default is NONE.

-o object\_type

Specify the type of object or application making this logging call. You must specify a value if -o is used. If -o is not used, the default is TYPE\_NONE. Valid values include APPLICATION, GUI, and TYPE\_NONE (no type, which appears as a "<>" string).

-r result

Specify the result of the event that occurred. You must specify a value if -r is used. If -r is not used, the default is SUCCESS. Valid values include IN\_PROGRESS, SUCCESS, FAILURE, SOME\_FAILURES, CANCELED, KILLED and RESULT\_NONE (no result, which appears as a "<>" string).

-s sessionID

Enter the session ID in string form. You must specify a value if -s is used. If -s is not used, there is no value for this field.

-t transactionID

Enter the transaction ID in string form. You must specify a value if -t is used. If -t is not used, there is no value for this field.

-u *user* 

Specify the user that submitted this log entry. You must specify a value if -u is used. If -u is not used, the default is the user name of the user running the command (usually root). This option is typically used to specify the name of the application logging a message rather than the run-as user of the application.

#### -v verbosity

Specify the level of verbosity of this log entry. You must specify a value if -v is used. If -v is not used, the default value is SUMMARY. Valid values include SUMMARY, DETAIL, VERBOSE, ERROR, WARNING and NOTE.

# Return values

| Value | Meaning                                    |  |
|-------|--------------------------------------------|--|
| 0     | Successful completion.                     |  |
| 1     | Command line syntax error or invalid user. |  |
| 2     | Command line syntax error.                 |  |

### Limitations

Some columns in the entry will be filled with default values at all times. This includes the timestamp (set to the time the entry was created) and the Category column (set to APPLICATION).

# Examples

#### Example 1

If the user Fred is logged in to SuperApp, which runs as root, and SuperApp wants to log a WARNING message that a configuration file is missing, enter mxlog -l -v "WARNING" -o "APPLICATION" -n "SuperApp" -u "fred" -m "/opt/superapp/superapp.config file is missing.". The output will be:

2005-08-08 13:13:07 MDT APP fred START APP SuperApp START SUCCESS WARNING /opt/superapp/superapp.config file is missing.

#### Example 2

To preview a default entry with a simple message, enter: mxlog -p -m "This is a test". The output will be:

```
2005-08-08 13:13:07 MDT APP root START <> NONE START SUCCESS SUMMARY This is a test.
```

# mxmib

# Synopsis

```
mxmib -a CFG filename
mxmib -d mib filename
mxmib -1
mxmib -f filespec
mxmib -t mib
```

# Description

mxmib allows you to register and unregister a mib, register a list of mibs from a file, list mibs registered in HP SIM, and list a registered mib's traps.

# Options

```
-a CFG filename
```

Register a new CFG, file ( filename.cfg ), or replace the data of a registered mib.

-d mib filename

Unregister a mib, (filename.mib).

-f filespec

Read and process a list of CFGs (mibs) from the file, (myfile.list), to be registered to HP SIM. Each line in the file is a CFG (mib) to be registered. Use the -a option to register a single mib.

-1

List the registered mibs.

-t mib

List the traps in *filename.mib*. The filename is the name listed in HP SIM and can be viewed by entering mxmib -1.

# Return values

| Value | Meaning                             |  |
|-------|-------------------------------------|--|
| 0     | Successful completion.              |  |
| 2     | Command line syntax error.          |  |
| >0    | An error occurred during operation. |  |

# Examples

Example 1

To view the list of registered mibs, enter mxmib -1.

Example 2

To register the mib testmib.cfg, enter mxmib -a testmib.cfg.

# Example 3

To update a MIB file in HP SIM, complete the following steps:

- 1. Download the new mib and copy it into the mibs directory.
- 2. Run mcompile to update the existing .cfg file.

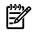

3. Run mxmib -a updatedfile.cfg to update the MIB data in the HP SIM database.

# mxngroup

# Synopsis

```
mxngroup -a -g groupname [-d description] [-n [ member... ]]
mxngroup -a -f filename
mxngroup -m -g groupname [-d description ] [-n [ member... ]] [-u [t|f]]
mxngroup -m -f filename
mxngroup -r -g groupname
mxngroup -r -f filename
mxngroup [-l d|f|m|n] [-g groupname... ]
mxngroup [-l d|f|m|n] [-n [ member... ]]
mxngroup -1 f [-g groupname... ][-b encoding]
mxngroup -1 f [-n [ member... ]] [-b encoding]
```

# Description

mxngroup allows you to create, modify, remove, and list system groups. System groups are collections of systems that are subsets of all the systems discovered by HP SIM. System groups can have overlapping memberships, so a single system can be a member of more than one group. The system grouping mechanism allows flexible partitioning of systems into logical collections that match their use model.

When a system group is created, its attributes and membership can be specified. When it is modified, its attributes can be selectively modified, its membership can be reset, and it can be updated based on a collection.

You must have full configuration rights to add, modify, or remove groups. Any user can list system groups and attributes.

```
mxngroup -a -g groupname [ -d description ] [ -n [ member... ] ]
mxngroup -a -f filename
```

These commands allow you to add system groups. The mxngroup -a -f filename command allows you to provide the system group information in an XML file. See mxngroup(4) for more information about the required XML file format.

mxngroup -m -g groupname [-d description ] [-n [ member... ] ] [-u [t|f]
 ]

```
mxngroup -m -f filename
```

These commands allow you to modify system group information. As with adding system groups, the group can be specified on the command line or in an XML file in the format described in the mxngroup(4) manpage. When you modify a system group, HP SIM updates the authorization information for any authorizations associated with the modified system group.

• mxngroup -r -g groupname

mxngroup -r -f filename

These commands allow you to remove a system group. You can specify an individual system group or an XML file containing multiple system groups. The file must be formatted as described in the mxngroup(4) manpage. When an HP SIM full configuration rights user removes a system group, the authorizations associated with the group are removed.

mxngroup [-l d|f|m|n] [-g groupname...]
 mxngroup [-l d|f|m|n] [-n [ member... ] ]

These commands allow you to list system group names and attributes. The -1 option indicates that system group information is to be listed.

- d specifies a detailed listing of system group names and attributes.
- f results in a listing that matches the XML file format defined in mxngroup(4).
- m specifies a combined list of system group members, one member per line.
- n lists system group names, one per line.

The set of system groups that gets listed can be constrained in two ways:

- -g lets you specify the names of the desired groups.
- -n lists system groups that contain all of the specified members.

The default is to list all system groups.

• mxngroup -l f [-g groupname... ] [-b encoding ]

```
mxngroup -lf [-n [ member... ] ] [-b encoding ]
```

These commands allow you to list system group information in an XML file.

Optionally, you can specify the character encoding of the XML file. The value for the character encoding must match a valid character encoding. If no encoding is specified, the system attempts to write the file in the encoding currently defined on the system. See <u>http://www.iana.org/assignments/character-sets</u> for the list of valid character sets.

# XML file support

mxngroup allows full configuration rights users to add, modify, or remove system groups by specifying an XML file containing a list of system groups and system group attributes. See the Examples section and the mxngroup (4) manpage for more information.

XML input files are processed in two passes:

- 1. The first pass attempts to parse the XML file and generate a list of system groups to process. This pass ensures that the XML file is formatted correctly, that the system group names are valid, and the system group objects contain valid information. During the first pass, if an error is detected, HP SIM interrupts the process, issues an error message, and leaves the database unchanged.
- 2. If the XML file is successfully processed in the first pass, HP SIM attempts to process the system group list collected during the first pass. During the second pass, HP SIM processes the system group list until it processes the entire list or it encounters a logic error, such as specifying a duplicate system group during an add, or specifying a nonexistent system group during a modify or remove.

If an error occurs during the second pass, HP SIM interrupts processing and issues an error message. If the input file contains valid system group data prior to the invalid data, that data is processed completely, and the database is updated. Data subsequent to the invalid data is not processed.

# Options

-a

Add a group.

-m

Modify a group.

-r

Remove a group.

-l d

Display a detailed screen-viewable list of system group information.

-l f

Display a file-formatted list of system group information (see mxngroup (4)).

#### -l m

Display the member systems of the system group.

#### -l n

Display the names of the system groups.

-f*filename* 

Specify the path and name of the input file for an add, modify, or remove operation.

-g groupname

Specify the name of the group to be added, modified, removed, or listed.

System group names must be 80 characters or less, and must start with an alphabetic character. After the first character, system group names can contain alphanumeric, underscore (\_), dash (-), period (.), and embedded blank characters.

-n member

When used with -a or -m, this option specifies the complete membership of an added or modified group. When used in a list command (-1), this option indicates that the system groups to be listed contain the specified members.

-d description

Specify the group description.

-b encoding

Specify the character encoding when used with -1 f.

-u [t|f]

Update the system group members based on the collection. This option can be used only in conjunction with -m as follows: -m -g groupname -u. The [t|f] parameters enable or disable the automatic update feature. If auto-update is enabled, system group members are automatically updated in the background on a periodic basis. To enable auto-update, use the -ut syntax. To disable auto-update, use -uf.

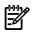

**NOTE:** When duplicate options are specified, the last instance of the option is used. For example, if you enter -f file1 -f file2, mxauth uses file2.

# External influences

For HP-UX or Linux, LANG determines the default encoding that the system will use to output XML data if no encoding is specified on the command line. If LANG is not specified or null, or LANG does not correspond to a recognized encoding, it defaults to C (see lang (5)). In this case, use the -b option to specify the encoding of the XML data.

# **Return values**

| Value | Meaning                                   |  |
|-------|-------------------------------------------|--|
| 0     | Successful completion.                    |  |
| 2     | Command line syntax error.                |  |
| 3     | Nonexistent system or system group error. |  |
| 5     | Duplicate name.                           |  |
| 21    | Invalid name.                             |  |
| 50    | Unauthorized user.                        |  |
| 102   | Database error.                           |  |
| 222   | The CMS is not initialized.               |  |

| Value | Meaning                                   |  |
|-------|-------------------------------------------|--|
| 249   | Unable to connect to the session manager. |  |
| 250   | Remote exception.                         |  |

# Examples

### Example 1

To create the system group *group l* containing systems *systema*, *systemb*, and *systemc*, enter mxngroup -a -g group1 -d "Example system group" -n systema systemb systemc.

### Example 2

To modify the system group *group1* by replacing system *systemc* with system *systemd*, enter mxngroup -m -g group1 -n systema systemb systemd.

### Example 3

To update group *group i* enter mxngroup -m -g group1 -u.

### Example 4

To update group *group 1* from the collection and enable automatic update, enter mxngroup -m -g group1 -ut.

### Example 5

To update the group group 1 from the collection and disable automatic update, enter mxngroup -m -g group1 -uf.

### Example 6

To list the member systems of group *group 1* enter mxngroup -1 m -g group1.

### Example 7

To list the names of all system groups that contain the member systemb, enter mxngroup -1 n -n systemb.

### Example 8

To use the XML file test.xml to define a system group named group 1 with a description and two member systems, system 1.corp.com and system2.corp.com, enter mxngroup -a -f test.xml

The test.xml file might look like:

# Example 9

To use the XML file test2.xml to define a system group named group 1 with a description and the member systems, system 1.corp.com and system 2.corp.com, with auto-update enabled, enter mxngroup -a -f test2.xml The test2.xml file might look like:

```
<?xml version="1.0" encoding="UTF-8"?>
<node-group-list>
<node-group name="group1" auto-update="true">
<description>This is group1.</description>
<member-node value="system1.corp.com" />
<member-node value="system2.corp.com" />
```

```
</node-group>
</node-group-list>
```

# Limitations

- This command can only be run on the CMS.
- Only full configuration rights users can use mxngroup to add, modify or remove system groups. Any user can list group information.

# See also

# HP-UX

mxngroup(1M), mxuser(1M), mxnode(1M), mxauth(1M)

Linux

```
mxngroup(8), mxuser(8), mxnode(8), mxauth(8)
```

# mxnode

# Synopsis

```
mxnode -a hostname(s) / ipaddress(es) [-w]
mxnode -a -f filename [-w] [-v]
mxnode -a -m -f filename [-w] [-v]
mxnode -m [-p] -f filename [-w] [-v]
mxnode -r nodename(s) / hostname(s) / ipaddr(es) [-x force] [-v]
mxnode -r -f filename [-x force] [-v]
mxnode -ln [ systemname(s) ]
mxnode -ld [ systemname(s) ]
mxnode -lt [ systemname(s) ]
mxnode -lt [ systemname(s) ]
mxnode -lf [ systemname(s) ] [-b encoding ]
mxnode -lmpo [-b encoding ]
```

# Description

mxnode allows you to add, modify, remove or list HP SIM systems. When entering mxnode commands, you can specify systems on the command line or in an XML file. See the mxnode (4) manpage for the required XML format for input files. To view an example, enter mxnode -lf mysystem, and substitute one of your system names for mysystem.

Only full configuration rights users can add, modify or remove systems. Any user can view system information.

# Adding systems

```
mxnode -a hostname(s) / ipaddress(es) [-w]
mxnode -a -f filename [-w] [-v]
mxnode -a -m -f filename [-w] [-v]
```

- When a system is added to the database with the -a option, mxnode stores the system name, the fully-qualified network hostname (if it exists), and an IP address as system attributes.
- The system is *identified*, meaning it is examined via the SNMP and WBEM management protocols to determine the device type, the OS type and revision, and other information needed to determine which tools are appropriate for use with the system. The information collected during system identification is stored in system attributes. Since it can take some time to gather this information, it might take up to thirty seconds for a system to appear in list results.

- Successful system identification depends on system access credentials which must be set before you run mxnode. See the mxnodesecurity section or the mxnodesecurity (1M) manpage for information about system access credentials.
- The -a option requires a hostname or IP address since it affects systems that have not yet been added to the database.

#### Removing systems

```
mxnode -r nodename(s) | hostname(s) | ipaddr(es) [-x force] [-v]
mxnode -r -f filename [-x force] [-v]
```

- The -r option allows you to remove a system from the database. The system to be removed can be specified by its system name, hostname, or IP address. Removing a system only removes its context from the database. The CMS itself and non-empty container systems cannot be removed.
- During the removal process, the system is removed from all system groups and all authorizations (see mxauth(1M)) for the system are removed.
- It is not an error to remove a system from the database while a task is running on the system. HP SIM
  does not terminate the task on the system; task results and status are sent to HP SIM when the task is
  complete.

### Listing systems

```
mxnode -ln [ systemname(s) ]
mxnode -ld [ systemname(s) ] []
mxnode -lt [ systemname(s) ]
mxnode -lf [ systemname(s) ] [-b encoding ]
mxnode -lmpo [-b encoding ]
```

- The -1\* forms of this command allow you to list system information.
- Specifying no options with this command provides a list of system names with no other information. This listing is the same as -ln.
- -1d provides a detailed screen-viewable list of systems.
- -lt provides a tabular listing of systems with detailed information.
- -lmpo lists the names of systems that may have one or more associated management path objects (MPOs, also known as Management Paths or CIMOMs).

Two types of MPOs may or may not exist on a system. One type of MPO is a Management Agent (MAO), and defines an actual Agent residing on the system. The other MPO type is a Management Route (MRO), which specifies the routing information to an associated MAO, which may reside on this system or another system. One or more MPOs can reside on a system.

• -lf provides an XML list of systems.

Optionally, you can specify the character encoding of the XML file. The value for the character encoding must match a valid character encoding. If no encoding is specified, the system attempts to write the file in the encoding currently defined on the system. See <u>http://www.iana.org/assignments/character-sets</u> for the list of valid character sets.

### Modifying systems

mxnode -m [-p] -f filename [-w] [-v]

- The -m -f option allows you to modify the attributes of an existing system in the database.
- This option requires the system name rather than the hostname or IP address (mxnode can look up the system name if the hostname or IP address is provided in XML input).
- The system attributes to be modified for a particular system must reside within a specified mxnode XML file.

NOTE: See mxnode (4) for additional information about using XML input files with mxnode.

# Predefined system attributes/properties

The following is the complete list of system attributes that are predefined and recognized by HP SIM. Invoking mxnode with -1d or -1f on an existing system displays the current values for some or all of the attributes in the following list:

- System name. The system name is, by default, the same as the hostname, if a hostname exists. If the hostname does not exist, the system name defaults to the IP address. The system name can be anything as long as it is unique among all the systems in the database, and it can be changed.
- *Host name*. The hostname is available from gethostbyname(1). It can have embedded spaces, and its maximum length is 16 characters. Hostnames are not case sensitive and are represented internally as fully-qualified names.
- *IP address*. The IP address corresponding to the hostname.
- OS name . The name of the OS on the managed system.
- OS revision . The revision level of the OS.
- OS revision text . The OS revision with vendor-specific descriptive information.
- OS vendor . The OS vendor.
- *Protocols* . The management protocols supported by the managed system, with the revision level of each protocol.
- *GUID*. A unique identifier assigned to a system in the database
- *Hardware device ID*. A unique identifier assigned to the hardware-specific portion of a system in the database.
- Device type. The major type of the device.
- *Device* subtype. The subtype of the device within the major type.
- *Model* . The device model.
- Added By . The login of the user who added the system.
- Added Date . The date and time the system was added.
- *Preferred Node Name*. An alternate system/node name of your choosing which can make it easier for you to identify, find, or organize systems/nodes in the database.
- System Description . A description of the system.
- Serial Number . The serial number of the system.
- Asset Number . The asset number of the system.
- OS Description . The description of the system's OS.
- *Contact* . The person to contact if system maintenance is needed.
- Location . The physical location of the system.

- AgentUUID. The unique identifier value from the SNMP agent installed on the system. On Proliant servers, this is the cpqHoGUID MIB value from the Proliant Insight Agent. For certain switches, this value is the same as the switch serial number from the SNMP agent.
- UniqueIdentifier. The unique identifier value of the system from the WBEM provider. For standalone servers, this value is the unique identifier property from the ComputerSystem provider as defined as the unique identifier of the machine. For partition systems, this value is constructed from both the unique identifier of the machine plus the partition id from the npartition provider. For HP Integrity Virtual Machines, the value is constructed from the unique identifier of the virtual partition name.

### System attributes that can be locked

The following is the complete list of system attributes that can be modified and locked with the mxnode -m -f filename command. Locking an attribute prevents that attribute from being overwritten by the Discovery and Identification processes.

These attributes can be modified in the **Edit System Properties** page of the HP SIM GUI. However, there are some differences in the wording between the attribute name as required in the XML file, and the attribute label displayed in the GUI. The following list can be used as a cross reference:

| XML attribute name | GUI attribute label                 |
|--------------------|-------------------------------------|
| PreferredNodeName  | Preferred display name              |
| DeviceType         | System type                         |
| DeviceSubType      | System subtype                      |
| Model              | Product model                       |
| SysDescription     | Hardware description                |
| SerialNumber       | Serial number                       |
| AssetNumber        | Asset number                        |
| OSDescription      | Operating System description        |
| OSName             | Operating System for tool filtering |
| OSRevision         | Operating System version            |
| Contact            | Contact                             |
| Location           | Location                            |
| AgentUUID          | UUID:                               |
| Uniqueldentifier   | N/A                                 |

System attributes are categorized into two groups, hardware and software. When specifying an attribute in an mxnode XML input file, the correct attribute modifier must be used. The following examples show the two attribute modifiers:

- The Device Type attribute is a *hardware* attribute and is specified in the XML file by using the hw-attribute modifier: <hw-attribute name="DeviceType">Device Type here</hw-attribute>.
- The OS Name is a *software* attribute and is specified in the XML file by using the sw-attribute modifier: <sw-attribute name="OSName">Your OS name here</sw-attribute>.

Only the following system attributes can be locked:

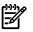

**NOTE:** The attribute name in parentheses is the actual attribute name that would be used in the mxnode XML file.

### Software attributes

- *Preferred Node Name (PreferredNodeName)*. An alternate system/node name of your choosing which can make it easier for you to identify, find, or organize systems/nodes in the database.
- System Description (SystemDescription). This attribute describes the device. Any displayable text can be used as a value for this attribute.
- Asset Number (AssetNumber) . The asset number of the system. Any displayable text can be used as a value for this attribute.
- OS Description (OSDescription) . The description of the system's OS. Any displayable text can be used as a value for this attribute.
- OS Name (OSName) . The name of the OS on the managed system. Only the following predefined valid values can be used for this attribute: HPUX, WINNT, LINUX, NOVEL, and Tru64.
- OS Revision (OSRevision) . The revision level of the OS. Any displayable text can be used as a value for this attribute.
- *Contact* (*Contact*). The person to contact if system maintenance is needed. Any displayable text can be used as a value for this attribute.
- Location (Location) . The physical location of the system. Any displayable text can be used as a value for this attribute.

#### Hardware attributes

• Device Type (DeviceType). The major type of the device. Only the following predefined valid device types can be used as values for this attribute. Some device type values differ slightly from the device types in the GUI, as shown in the following table:

| GUI name                | mxnode attribute name |
|-------------------------|-----------------------|
| Unmanaged               | Unmanaged             |
| Rack                    | Rack                  |
| Enclosure               | Enclosure             |
| KVM Switch              | KVM                   |
| UPS                     | UPS                   |
| Power Distribution Unit | PDU                   |
| Environmental Monitor   | Env                   |
| Complex                 | Complex               |
| Handheld                | Handheld              |
| Partition               | Partition             |
| Power Supply            | PowerSupply           |
| Thin Client             | ThinClient            |
| Storage Device          | Storage               |
| Server                  | Server                |
| Desktop                 | Desktop               |
| Workstation             | Workstation           |
| Notebook                | Portable              |
| Router                  | Router                |
| Cluster                 | Cluster               |

| GUI name               | mxnode attribute name |
|------------------------|-----------------------|
| Printer                | Printer               |
| Switch                 | Switch                |
| Hub                    | Hub                   |
| Remote Access Device   | RAS                   |
| Unknown                | Unknown               |
| Management Processor   | MgmtProc              |
| Tape Library           | TapeLibrary           |
| Shared Resource Domain | SRD                   |
| Resource Partition     | RESPAR                |
| Application            | Application           |

• Device Subtype (DeviceSubType). The subtype of the device within the major type. Only the following predefined valid device subtypes can be used as values for a device subtype. Some subtypes differ slightly from the subtypes in the GUI, as shown in the following table:

| GUI name                   | mxnode attribute name |
|----------------------------|-----------------------|
| Power Supply Enclosure     | PowerEnc              |
| None                       | None                  |
| Server Enclosure           | ServerEnc             |
| HP Vectra                  | HPVectra              |
| HP NetServer               | HPNetServer           |
| HP Proliant                | HPProLiant            |
| Dell                       | Dell                  |
| HP Kayak                   | HPKayak               |
| HP Omnibook                | HPOmnibook            |
| HP Visualize               | HPVisualize           |
| <make selection=""></make> | select                |
| HP Integrity Server        | HPIntegrityServer     |
| HP Virtual Partition       | vPar                  |
| Unconfigured HP System     | HPUNCFG               |
| HP Alpha Server            | HPAlphaServer         |
| Virtual Machine Guest      | VMGuest               |
| HP BladeSystem p-Class     | p-Class               |
| HP BladeSystem e-Class/CCI | e-Class               |
| SMI                        | SMI                   |
| HP Workstation             | HPWorkstation         |
| NonStop Server             | HPNonStop             |
| Blade                      | Blade                 |
| HP Evo                     | HPEvo                 |
| Storage                    | Storage               |
| HP Server                  | HPServer              |
| HP BladeSystem             | BladeSystem           |

| GUI name                              | mxnode attribute name   |
|---------------------------------------|-------------------------|
| HP Virtual Partition Server           | vParMonitor             |
| Storage Essentials Managed            | StorageEssentials       |
| HP 9000 Superdome                     | HP9000Superdome         |
| HP Integrity                          | HPIntegrity             |
| HP Alpha Station                      | HPAlphaStation          |
| Virtual Machine Host                  | VMHost                  |
| HP Serviceguard                       | HP Serviceguard         |
| High Availability Cluster             | HighAvailabilityCluster |
| nPar                                  | nPar                    |
| HP Deskpro                            | HPDeskpro               |
| HP Integrity Superdome                | HPSuperdome             |
| MSCS                                  | MSCS                    |
| HP Integrity Workstation              | HPIntegrityWorkStation  |
| High Availability Array               | HighAvailabilityArray   |
| HP Integrity Virtual Machine<br>Host  | HPVMHost                |
| HP Integrity Virtual Machine<br>Guest | HPVMGuest               |
| HP Serviceguard Cluster<br>Member     | HPSGCMember             |

- Model (Model) . The device model. Any displayable text can be used as a value for this attribute.
- Serial Number (SerialNumber). The serial number of the system. Any displayable text can be used as a value for this attribute.

In addition to the predefined options, HP SIM plug-in extension applications can define their own system attributes.

# XML file support

If HP SIM detects a formatting error when processing an XML input file, processing is interrupted, an error message is issued, and the database is not changed. See the Examples section and the mxnode (4) manpage for more information about XML input files.

# Options

```
-a hostname(s) | ipaddress(es)
```

Specify one or more systems to add. You can use the hostname or IP address. Hostnames may or may not be fully-qualified, and are resolved internally. Identification will also run.

```
-m systemname(s)
```

Specify one or more systems to modify and re-identify. You can enter one or more system names.

-m -f filename

Specify that the systems to modify are in an xml file. The contents and format of the xml file are shown in the Examples section. See mxnode (4) for additional information about using XML input files with mxnode.

This is the only option that allows MPO or Contract and Warranty data residing in an XML file to be recognized and evaluated. MPO and Contract and Warranty data within the XML is not available with -a because a system must first exist before the MPO or Contract and

Warranty data can be added or modified. MPO or Contract and Warranty data for a system can be added, modified or removed only through the use of an external XML file. This data cannot be specified directly on the command line for add, modify or remove operations.

-f filename

Specify a filename containing systems to be added, modified, removed or listed. The contents and format of the xml file are shown in the Examples section. See mxnode(4) for additional information about using XML input files with mxnode.

- W

Force mxnode to wait until the specified nodes have actually been added to the database. Using this option ensures that any subsequent operations related to the added nodes will succeed because the nodes are guaranteed to exist in the database. Using the wait option will cause an mxnode add or modify operation to take up to several minutes or longer, depending on the total number of nodes being added. As a result, the mxnode CLI will take longer to return control to the user or caller.

-p

The prune option must be used in conjunction with the -m option when you want to use XML input to remove one or more existing MPOs from a system. Any system's existing MPO that is omitted from the XML MPO section is removed from the system, thus the "pruning" operation. When using the -p option to remove MPOs, the command line format and order is important and should look like: -m - p - f filename.

-ld systemname(s)

Display a detailed list of system attributes for the specified system or all systems.

-ln systemname(s)

Display a simple list of system names for the specified system or all systems.

-lt systemname(s)

Display a tabular listing of system attributes for the specified system or all systems.

-lmpo

Display a name listing of systems that have one or more associated MPOs.

-lf systemname(s)

Display an XML list of system attributes for the specified system or all systems. The output from this option is suitable for use as the contents of the *filename* for the *-f* option.

-r [-x force]

Remove the specified systems. Use [-x force] to force the removal of systems that have dependencies on or from other systems.

-b encoding

Specify the character encoding when used with -lf.

-v

Display verbose progress information.

# External influences

For HP-UX or Linux, LANG determines the default encoding the system will use to output XML data if no encoding is specified on the command line. If LANG is not specified or null, or LANG does not correspond to a recognized encoding, it defaults to C (see lang (5)). In this case, use the -b option to specify the encoding of the XML data.

# Return values

| Value | Meaning                                          |
|-------|--------------------------------------------------|
| 0     | Successful completion.                           |
| 2     | Command line syntax error.                       |
| 3     | Undefined system error.                          |
| 5     | Duplicate system error.                          |
| 6     | Nonexistent user error.                          |
| 7     | System is locked error.                          |
| 8     | Nonexistent system group error.                  |
| 21    | Invalid name.                                    |
| 31    | Unknown network host.                            |
| 33    | Missing mxnode plug-in identification collector. |
| 38    | Undefined node name.                             |
| 50    | Unauthorized user.                               |
| 102   | Database error.                                  |
| 221   | Authentication failure.                          |
| 222   | The CMS is not initialized.                      |
| 224   | System installation error.                       |
| 249   | Unable to connect to the session manager.        |
| 250   | Remote exception.                                |
| 252   | File input parsing error.                        |
| 253   | Duplicate name.                                  |
| 254   | Properties file error.                           |

# Examples

### Example 1

To identify and add the nodes defined in new\_nodes.xml, enter: mxnode -a -f new\_nodes.xml. The contents of new\_nodes.xml might look like:

```
<?xml version="1.0" encoding="UTF-8"?>
<node-list>
<node name="abc" host-name="abc.mycompany.com" />
<node>
<sw-attribute name="IPAddress">192.1.1.1</sw-attribute>
</node>
<node name="maple" />
</node-list>
```

### Example 2

To remove node *abc* from the database, enter mxnode -r abc.

### Example 3

To list, in detailed format, all attributes for the node *abc*, enter mxnode *-ld* abc. The output might look like:

Node name: abc Host name: abc.mycompany.com IP addresses: 192.1.2.3 OS name: HPUX OS revision: 11.00 OS revision text: 11.00 OS vendor: HP Protocols: SNMP:1.0 GUID: 0000000864162de0f07e31d86c00000 Hardware device ID: 0000000864162de0f07e31d86b00000 Device type: UnixWorkstation Device subtype: HP9000 Model: 9000/785 Added by: root Added on: Sep 24, 2002 4:15:46 PM Monitoring: Not suspended OS description: Preferred node name: LABabc System description: Hardware: x86 Family Contact: ph: 555-1234 Location: Bldg 6, Room123 UUID: n...n Attributes locked: No

#### Example 4

To list, in tabular format, a subset of node attributes for all nodes in the database, enter: mxnode -lt. The output might look like:

NAMEHOST NAMEOS NAME ADDED ONIP ADDRESSESabcabc.mycompany.comHPUXSep 24, 2002 4:15:46 PM 192.1.2.3xyzxyz.mycompany.comLinuxSep 24, 2002 4:15:47 PM 192.1.2.4

#### Example 5

To list node *abc* in XML format, enter: mxnode -lf abc.

The output might look like:

```
<?xml version="1.0" encoding="UTF-8"?>
<node-list>
<node name="abc" quid="..." host-name="abc.mycompany.com">
<hw-attribute name="DeviceType">UnixWorkstation</hw-attribute>
<hw-attribute name="DeviceSubType">HP9000</hw-attribute>
<hw-attribute name="Model">9000/785</hw-attribute>
<hw-attribute name="ProcessorFamily">pa-risc</hw-attribute>
<sw-attribute name="OSName">HPUX</sw-attribute>
<sw-attribute name="OSVendor">HP</sw-attribute>
<sw-attribute name="OSRevision">11.00</sw-attribute>
<sw-attribute name="IPAddress">192.1.2.3</sw-attribute>
<sw-attribute name="ProtocolSupport">SNMP:1.0</sw-attribute>
<sw-attribute name="Description">HP-UX phoenix</sw-attribute>
<sw-attribute name="SystemName">abc.mycompany.com</sw-attribute>
<managementpath-list />
</node>
</node-list>
```

#### Example 6

The sample XML file below lists a node in XML format and includes all predefined system attributes for reference, including those that can be modified or locked.

One method for modifying a system is to use the mxnode -lf > filename command to output the XML data to an external output file. The output file can then be edited to change or add attributes that need to be modified or locked.

After editing the file, modify the system by entering mxnode -m -f filename and specifying the edited file as the input file.

The sample XML includes the method for locking the lockable attributes. If you want to keep certain attributes from being overwritten by the Discovery and Identification processes, all three of the attribute lock flags must be set to *false*, as shown below. Otherwise, all three attributes must be set to *true*.

```
<sw-attribute name="DefaultProtoSettings">false</sw-attribute>
<sw-attribute name="DefaultAttributeSettings">false</sw-attribute>
<sw-attribute name="DefaultSystemName">false</sw-attribute>
```

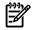

**NOTE:** Attribute lock flags can also be modified through the **Edit System Properties** page of the GUI. Selecting or clearing the **Prevent the Discovery and Identification processes from changing these system attributes** check box is the same as setting the attribute lock flags. Selecting the check box is the same as setting all three flags to false. Clearing the check box is the same as setting all three flags to true.

The sample XML also includes the monitoring feature attribute within the node element. This feature allows the you to control the monitoring of a system/node by HP SIM. In normal operation, the system is continuously monitored (includes Discovery and Identification). System monitoring can be suspended for a predefined time period, or indefinitely. If the monitoring attribute is not included in the XML file for a -m -f command, the current monitoring state for the node is left as is.

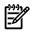

**NOTE:** The monitoring feature can also be modified through the **Suspend/Resume Monitoring** page in the GUI.

Valid values for the monitoring attribute are as follows.

```
monitoring="resume" Do not suspend monitoring
monitoring="suspend" Suspend monitoring indefinitely
monitoring="suspend.5m" Suspend monitoring for 5 minutes
monitoring="suspend.15m" Suspend monitoring for 15 minutes
monitoring="suspend.1h" Suspend monitoring for 1 hour
monitoring="suspend.1d" Suspend monitoring for 1 day
```

All attributes that can be modified and locked are marked with an L.

The attributes that can be modified and locked, but require a predefined value, are marked with an asterisk.

See the System attributes that can be locked section for the valid values for the DeviceType, DeviceSubType and OSName attributes. Ensure that the correct category is used for each attribute (hardware or software).

The three attribute lock flags are marked with an LF marker.

Sample XML file with all system attribute formats and syntax:

```
<?xml version="1.0" encoding="windows-1252"?>
<node-list>
<node name="systemName" host-name="hostName" monitoring="resume">
L* <hw-attribute name="DeviceType">your data here</hw-attribute>
L* <hw-attribute name="DeviceSubType">your data here</hw-attribute>
L <hw-attribute name="Model">your data here</hw-attribute>
L <hw-attribute name="SerialNumber">your data here</hw-attribute>
L <hw-attribute name="SerialNumber">your data here</hw-attribute>
L <hw-attribute name="OverallStatus">10</hw-attribute>
<hw-attribute name="OverallStatus">10</hw-attribute>
<hw-attribute name="OverallStatus">10</hw-attribute>
L <sw-attribute name="OSName">your data here</sw-attribute>
L <sw-attribute name="OSRevision">your data here</sw-attribute>
<sw-attribute name="OSRevision">your data here</sw-attribute>
<sw-attribute name="OSRevisionText">info here</sw-attribute>
<sw-attribute name="OSRevisionText">info here</sw-attribute>
```

```
L <sw-attribute name="AssetNumber">your data here</sw-attribute>
L <sw-attribute name="Contact">your data here</sw-attribute>
L <sw-attribute name="Location">your data here</sw-attribute>
L <sw-attribute name="PreferredNodeName">your data here</sw-attribute>
L <sw-attribute name="SysDescription">your data here</sw-attribute>
L <sw-attribute name="OSDescription">your data here</sw-attribute>
<sw-attribute name="OSNameStr">OS name str</sw-attribute>
<sw-attribute name="OSVendor">OS vendor info</sw-attribute>
<sw-attribute name="IPAddress">0.0.0.0</sw-attribute>
<sw-attribute name="ProtocolSupport">SNMP:1.0</sw-attribute>
<sw-attribute name="discovery.source">Ping</sw-attribute> LF
<sw-attribute name="DefaultProtoSettings">false</sw-attribute>
LF <sw-attribute name="DefaultAttributeSettings">false</sw-attribute>
LF <sw-attribute name="DefaultSystemName">false</sw-attribute>
<managementpath-list />
</node>
</node-list>
```

### Example 7

To change the PreferredNodeName attribute for system abc to LABabc:

- 1. Obtain the XML for the node by running mxnode -lf >filename.
- 2. Edit the output file. You can leave all the current attributes as is, or remove all attributes except for PreferredNodeName (if it does not exist, add it).
- 3. Use the XML file as the input for the mxnode -m -f filename command.

The following example shows what the XML file might look like:

<node-list>

```
<node name="abc">
```

<sw-attribute name="PreferredNodeName">LABabc</sw-attribute>

<sw-attribute name="DefaultProtoSettings">false</sw-attribute>

<sw-attribute name="DefaultAttributeSettings">false</sw-attribute>

```
<sw-attribute name="DefaultSystemName">false</sw-attribute>
```

```
<managementpath-list />
```

</node>

</node-list>

**NOTE:** In this example, all three attribute lock flags are set to false so the PreferredNodeName attribute will not be overwritten by the Discovery or Identification process.

# Node proxy/management paths (MPO)

A node can have zero or more associated management paths. Node management paths (MPOs - Management Path Objects) are created to assist WBEM CIMOM protocol identification as well as other proxy type management. When dealing with CIMOMs and the other sources of management data that may not come directly from a node itself, a proxy type MPO is added to the node by identification. This MPO must be able to define and handle the WMI mapper and SMI-S based CIMOMs as proxies to a storage device that does not support a network connection. The MPO must also be able to support defining a path to obtain SNMP data for a server via an iLO for cases in which a server is in a DMZ with the iLO on a management network.

The two types of MPOs that might reside on a node are a Management Agent (MAO) and a Management Route (MRO).

An MAO defines and supports a management agent such as a CIMOM or SNMP agent. The MAO contains information specific to accessing the agent, which includes attributes such as agent type, port number, and the IP address by which it was accessed.

An MRO provides the information required to access an agent (MAO). An MRO always has an associated MAO included in its overall information. An MRO on a node points to an MAO residing on the same node, or another node.

The following sample XML list shows a node with one MAO and one MRO residing on the node. A node's MPOs are included in the XML within the <managementpath-list> block. Within this list block, each MPO is included in its own <managementpath> block, where an *mpotype* attribute defines an MRO, MPO, or MAO type. The MRO in the following sample has an associated MAO that resides on another system. Adding, modifying, or removing MPO data for a node is available only through the mxnode CLI *modify* option which requires the MPO data to be provided via XML input. See the mxnode (4) manpage for more information about using an XML file to add or modify a node's MPO data.

#### <node-list>

<node name="abc" guid="..." host-name="..." monitoring="resume">

<hw-attribute name="DeviceType">Server</hw-attribute>

<sw-attribute name="PreferredNodeName">abc</sw-attribute>

<sw-attribute name="OverallStatus">NORMAL</sw-attribute>

<sw-attribute name="IPAddress">nn.nn.nn.nn</sw-attribute>

<sw-attribute name="ProtocolSupport">WBEM:1.0</sw-attribute>

<sw-attribute name="ProtocolSupport">SNMP:1.0</sw-attribute>

<sw-attribute name="discovery.source">Ping</sw-attribute>

<sw-attribute name="DefaultProtoSettings">true</sw-attribute>

<sw-attribute name="DefaultAttributeSettings">true</sw-attribute>

<sw-attribute name="DefaultSystemName">true</sw-attribute>

<managementpath-list totalmpos="2">

```
<managementpath mpotype="MAO" mpoversion="1.0" maotype="WBEM_CIMOM" location="OnThisNode">
```

<nodeguid>nn...nn</nodeguid>

<nodename>abc</nodename>

cproxytype>WBEM\_CIMOM</proxytype>

<portnumber>nnnn</portnumber>

<ipaddress>nn.nn.nn.nn</ipaddress>

<protocol>https</protocol>

<maoluid>nnnnnnnn</maoluid>

<interopnamespace>interop</interopnamespace>

<profilelist>

<profilename>Array</profilename>

<profilename>Server</profilename>

```
</profilelist>
```

<functionalprofilelist>

<profilename>Basic Read</profilename>

<profilename>Basic Write</profilename>

</functionalprofilelist>

</managementpath>

<managementpath mpotype="MRO" mpoversion="1.0">

<catagoryname>hpmxCimomMro</categoryname>

<mroluid>nnnnnnnn</mroluid>

<profilelist>

<profilename>Switch</profilename>

</profilelist>

<namespace>root</namespace>

<cimcspath>....</cimcspath>

<associatedmaoguid>nn...nn</associatedmaoguid>

<associatedmaoluid>nnnnnnnn</associatedmaoluid>

<managementagent mpotype="MAO" maotype="WBEM\_CIMOM" location="OnOtherNode">

<nodeguid>nn...nn</nodeguid>

<nodename>dpiwin5</nodename>

cproxytype>WBEM\_CIMOM</proxytype>

<portnumber>nnnn</portnumber>

<ipaddress>nn.nn.nn.nn</ipaddress>

<protocol>https</protocol>

<maoluid>nnnnnnnn</maoluid>

<interopnamespace>interop</interopnamespace>

<profilelist />

<functionalprofilelist />

</managementagent>

</managementpath>

</managementpath-list>

<contract-warranty-data monitoring="resume">

<customer-company-data>

<companyname>MyCompany</companyname>

<address1>MyAddress1</address1>

<address2>MyAddress2</address2>

<city>MyCity</city>

<state>MyState</state>

```
<country>MyCountry</country>
```

<postalcode>MyPCode</postalcode>

<timezone>MyTimezone</timezone>

</customer-company-data>

<customer-contact-data>

<contact>

<salutation>Mr.</salutation>

<firstname>MyFirstname</firstname>

<lastname>MyLastname</lastname>

<jobtitle>MyJobtitle</jobtitle>

<phone>MyPhone</phone>

<email>MyEmail</email>

<other>MyOther</other>

</contact>

</customer-contact-data>

</contract-warranty-data>

- </node>
- </node-list>

Notes

- When modifying a node with the mxnode -m -f filename command, your XML file must include only the attributes you want to modify. You must always include the three attribute lock flags and set all three flags to *true* or *false*. In most cases, you will want to use the false setting so the lockable attributes will not be overwritten by the Discovery and Identification processes.
- The only way to clear a particular system/node attribute using the mxnode -m -f filename command is to include that attribute in the XML file and enter one space character as the value for that attribute.
- Although any system/node attribute can be modified with an XML file, only a limited set of all predefined system attributes can be locked or protected from being overwritten by the Discovery or Identification processes. See System attributes that can be locked and Predefined system attributes/properties for the lists of system attributes that can be modified and locked.

# Limitations

This command can only be run on the CMS.

# mxnodesecurity

### Synopsis

```
mxnodesecurity -a -p protocol -c username:password[-n nodename]
mxnodesecurity -a -p wbem -c cert -n nodename
mxnodesecurity -a -f filename
mxnodesecurity -r -p protocol[-n nodename]
mxnodesecurity -r -f filename
mxnodesecurity -1 [-p protocol][-n nodename]
```

# Description

mxnodesecurity allows a CMS user to add, list, or remove credentials in the CMS. Command line requests are logged in the nodesecurity.xml repository located at /var/opt/mx/config. This file allows only privileged user access.

If you want to change a credential for a system that is using the global defaults, use mxnodesecurity to change or add the credential, and then run mxnode to configure HP SIM to use the new credential instead of the global defaults. For detailed instructions, see the Troubleshooting section of the HP Systems Insight Manager User Guide.

mxnodesecurity -a -p protocol -c username:password [-n nodename ]
 mxnodesecurity -a -p wbem -c cert -n nodename
 mxnodesecurity -a -f filename

The add option lets you add a node credential. You can specify an input XML file that describes credentials for one or more target nodes, or you can declare credentials and (optionally) a node name on the command line.

If you specify a file name on the command line, the file must be an XML file. See the XML file support section and the mxnodesecurity(4) manpage for details on the required XML file format. You can also specify the credential characteristics on the command line with the node name. If the node name is omitted, the default credentials are changed to the new credential characteristics.

If the node name is included on the command line, mxnodesecurity tries to get the fully-qualified name for the node. If the fully-qualified name is not available, the IP address is requested. If an IP address is not available, the name supplied on the command line is used. The mxnodesecurity application then searches for the node in the database. If the node exists, the credentials for that node

are updated. If the node is not found, a new line item is added for the node with the credential characteristics.

mxnodesecurity -r -p protocol [-n nodename ]
 mxnodesecurity -r -f filename

The remove option lets you delete a node credential. Like the add option, the remove option allows you to supply a file name with the credentials and node name for deletion. The remove option allows you to remove one credential at a time based on the node name, or to remove all credentials of a specified protocol type.

If you type a protocol and a node name on the command line, the remove option attempts to resolve the node name to its fully-qualified name. If the fully-qualified name is not available, the IP address is requested. If an IP address is not available, the name supplied on the command line is used. Once the node name has been determined, the remove option scans the node security repository. If the node name is located, and the protocol exists in the repository, the credential is deleted. If the node has no additional credentials, the node is deleted from the node security repository.

If you omit the node name during a remove operation, all credentials for the supplied protocol are removed from the node security repository.

mxnodesecurity -1 [-p protocol ] [-n nodename ]

The list option lets you list the credentials in the node security repository. You can specify a protocol or a node name to filter the list results.

If the list option is used with the protocol option, all nodes with credentials of the specified protocol are listed. If the list option is used with the node option, the node is located, and all credentials for that node, regardless of protocol, are listed. If the node and protocol options are used together, the node will be displayed only if credentials for the specified protocol exist.

# XML file support

This command requires the following format for XML input files:

<?xml version="1.0" encoding="UTF-8" ?>

<nodelist>

<node name="nodeName" guid="">

```
<credential protocol="wbem" username="userName" password="userPassword" encoded ="" certname=""/>
```

</node>

</nodelist>

If the CMS detects a formatting error while processing an input file, it will not make any changes to the node security repository. The CMS will interrupt processing and issue an error message. See mxnodesecurity(4) for more XML usage information.

### Options

-a

Add or modify credentials in the node security repository. This option must be used with -f or -p and -c.

#### -r

Remove credentials from the node security repository. This option must be used with  $\,$  -f or  $\,$  -c.

-1

List node security credentials on the screen. This option can be used with -p and -n options.

-f filename

Use an XML file to specify the credentials to add or remove.

-p protocol

Specify a protocol such as WBEM or SNMP. Credentials of the specified type are displayed on the screen. This option is used with -a, -r, and -1.

-c username:password

Specify a username and password for a WBEM credential. This option is used with -a  $\,$  -p  $\,$  wbem.

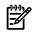

**NOTE:** Be careful when entering passwords in the CLI. This makes them available in the command history, the process list during execution, and the audit log if the command is executed as part of a task. Be sure to clear your command history or use alternate methods for specifying passwords, for example, a prompt or input file.

-c readname:writename

Specify a community read name and community write name for an SNMP credential. This option is used with -a -p snmp.

-c CERT

Use an internal default certificate-based credential for node access instead of a username and password. If you use this option, you must specify the wbem protocol and a node name on the command line. *CERT* is not case sensitive.

-n nodename

Specify a node name. This should be the fully-qualified name, if available. This option is used with -a, -r, and -1.

### Return values

| Value | Meaning                                             |
|-------|-----------------------------------------------------|
| 0     | Required configuration files were updated corectly. |
| 1     | Command line syntax error.                          |
| 2     | Error in a file operation or parsing a file.        |
| 21    | Invalid name.                                       |
| 250   | Remote exception.                                   |

### Examples

#### Example 1

To add a WBEM credential to the node security repository for the node *mycomputer.ak.hp.com*, enter mxnodesecurity -a -p wbem -c username:password -n mycomputer.ak.hp.com. The username and password are defined uniquely for *mycomputer.ak.hp.com*.

### Example 2

To add a default WBEM protocol credential to the node security repository, enter mxnodesecurity -a -p wbem -c username:password. The username and password are required for the WBEM protocol.

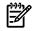

**NOTE:** A node name is not needed when you add default credentials, because default credentials apply to all nodes. Default credentials for the WBEM protocol are limited to 10. Default credential names use the format *@defaultN*, where *N* is an automatically assigned numerical value in the range of 1–10. If you try to add more than ten default WBEM credentials, a warning message appears and the default credential is not added.

#### Example 3

To add a WBEM certificate-based credential to the node security repository for the node *mycomputer.ak.hp.com*, enter mxnodesecurity -a -p wbem -c CERT -n mycomputer.ak.hp.com.

An internally defined default certificate will be used, and you cannot specify a unique certificate name. *CERT* is not case sensitive.

### Example 4

To add a default SNMP protocol credential to the node security repository, enter mxnodesecurity -a -p snmp -c readname:writename. The read community string and the write community string are required for the SNMP protocol.

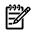

**NOTE:** A node name is not needed when you add default credentials, because default credentials apply to all nodes. Default credential names use the format *@defaultN*, where *N* is an automatically assigned numerical value.

#### Example 5

To add credentials to the node security repository based on the contents of /home/user1/defs/newcredentials.xml, enter mxnodesecurity -a -f /home/user1/defs/newcredentials.xml.

#### Example 6

To remove all WBEM-type credentials in the node security repository, enter mxnodesecurity -r -p wbem.

#### Example 7

To remove all WBEM credentials for the node *mycomputer.ak.hp.com*, enter mxnodesecurity -r -p wbem -n mycomputer.ak.hp.com.

#### Example 8

```
To remove credentials in the node security repository based on the contents of /home/user1/defs/newcredentials.xml, enter mxnodesecurity -r -f /home/user1/defs/newcredentials.xml.
```

### Example 9

To list the node names and credentials in the CMS node security repository, enter mxnodesecurity -1.

#### Example 10

To list nodes with WBEM credentials, enter mxnodesecurity -1 -p wbem.

#### Example 11

To list the WBEM credentials for the node *mycomputer.ak.hp.com*, enter mxnodesecurity -1 -p wbem -n mycomputer.ak.hp.com.

#### Limitations

- This command can only be run on the CMS.
- For an HP-UX or Linux CMS, this command can be run only by the root user.

### See also

#### HP-UX

mxngroup(1M), mxauth(1M), mxuser(1M), mxinitconfig(1M), mxnode(1M)

#### Linux

```
mxngroup(8), mxauth(8), mxuser(8), mxinitconfig(8), mxnode(8)
```

# mxoracleconfig

### Synopsis

```
\label{eq:mxoracleconfig} $$ -h$ hostname [-n$ port number] -d$ database name -u$ username -p$ password [-j$ jar file] [-f] $$
```

# Description

mxoracleconfig allows you to configure HP SIM to use an Oracle database. This command does not initialize the database. Use mxinitconfig to initialize the database.

#### Options

#### -h hostname

Specify the hostname of the server on which the Oracle database is installed.

-n port number

Specify the port number of the Oracle TCP/IP listener service on the Oracle database server. If -n is not specified, the default is 1521.

-d database name

Specify the instance name of the database to be used for HP SIM. This should be a new database created exclusively for HP SIM use. Set up this database to use the Unicode character set (AL32UTF8).

-u *username* 

Enter the username authorized to log in to the Oracle database instance. This user must have the DBA privilege.

-p password

Enter the password.

-j jar file

Specify the location of the jar file containing the Oracle thin jdbc driver. The driver is typically named ojdbc14.jar.

```
-f
```

Force re-run. Typically, <code>mxoracleconfig</code> should be run only once. Use the force flag if you need to re-run this command.

# Return values

| Value | Meaning                                             |
|-------|-----------------------------------------------------|
| 0     | Required configuration files were updated correctly |
| -1    | An error occurred during operation.                 |

### See also

HP-UX

mxinitconfig(1M)

Linux

mxinitconfig(8)

### Example

To configure HP SIM to use Oracle database *hpsim50* on server *oradbsrv11x* with user id *sim*, password *simpw*, and the Oracle thin driver jar file ojdbc14.jar, enter: mxoracleconfig -h oradbsrv11x -d hpsim50 -u sim -p simpw -j ojdbc14.jar.

# mxpassword

### Synopsis

```
mxpassword
mxpassword -a ((-x key=value)* | (-f filespec))
mxpassword -m (-x key=value)*
mxpassword -r (-x key)*
mxpassword [-[ [-x key ]*]
mxpassword -g
mxpassword -n
mxpassword -c
```

### Description

mxpassword allows you to add, remove, modify, and list the passwords stored for use with HP SIM. The passwords are displayed in clear text for readability.

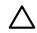

**CAUTION:** To prevent clear text passwords from being exposed to unintended eyes, close the command window after executing this command.

### Options

-a

Add a new password.

- m

Modify an existing password.

-r

Remove an existing password.

-1

List the passwords stored by HP SIM.

#### -g

Start the mxpassword GUI.

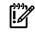

**IMPORTANT:** An error might occur if you use -g in a non-graphical environment (such as a telnet session).

```
-x key[=value]
```

The key is the name of the password, and the value is the new value of the password in text format.

-n

Create a new server certificate. HP SIM and the System Management Homepage must not be running when you run mxpassword with the -n option. All SMH agents that trust HP SIM must be re-configured after you run mxpassword -n.

- C

Check for the existence of a keystore of passwords stored by HP SIM.

-f filespec

Enter passwords from a file. The file must use the format password1=password...

#### Return values

| Value | Meaning                             |
|-------|-------------------------------------|
| 0     | Successful completion.              |
| >0    | An error occurred during operation. |

#### Examples

#### Example 1

To list all the passwords stored by HP SIM, enter mxpassword -1.

#### Example 2

To change the current SSH password to *scoobydoo2*, enter mxpassword -m -x MxSshKeyPassword=scoobydoo2.

#### Example 3

To change the current database password to *rocketboy2*, enter mxpassword -m -x MxDBUserPassword=rocketboy2.

#### Example 4

To remove the current SSH password, enter mxpassword -r -x MxSshKeyPassword.

#### Example 5

To remove the current database password, enter mxpassword -r -x MxDBUserPassword.

#### Example 6

To add, modify or remove passwords using a graphical user interface, enter mxpassword -g.

#### Example 7

```
To add the passwords myPw1 and myPw2 with the values myPw1Value and myPw2Value, enter mxpassword -a -x myPw1=myPw1Value -x myPw2=myPw2Value.
```

#### Example 8

To check if the HP SIM keystore exists, enter mxpassword -c. A typical result is Keystore exists.

### mxquery

#### **Synopsis**

```
mxquery -a -f filename [-x force]
mxquery -m -f filename
mxquery -r queryname...
mxquery -r -f filename
mxquery -e queryname [-x xml]
mxquery [-l n|t] [ queryname... ]
mxquery -lf [-b encoding ] [-x query [ queryname... ]]
mxquery -l cat
mxquery -l crit
```

```
mxquery -1 mode criterianame
mxquery -1 val criterianame
```

# Description

mxquery allows you to add, list, modify or remove queries in HP SIM.

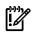

**IMPORTANT:** Using mxcollection is preferred over using category with mxquery. Using cat will still work for mxquery, but you should switch to mxcollection for creating and manipulating collections (previously known as categories).

mxquery -a -f filename [-x force]

This command allows you to add queries. Query information is provided in a query definition file (see mxquery(4)) and allows you to add one or more queries.

During an add operation, HP SIM adds only the queries whose names do not reference existing queries in the database. If a duplicate query is detected, it is skipped, and all non-duplicate queries are added. Skipping duplicate queries does not affect the return value.

Optionally, you can specify the force flag, which instructs the system to add a query's criteria even if there is not a database entry corresponding to the criteria value. This affects only criteria values that are selected from a list of values stored in the database, such as system names.

• mxquery -1 val CriteriaByEventType

This command allows you to view a list that includes sub categories for the event types when applicable. For the mxquery -a -f filename CLI (create a query), you can use mxquery -1 val CriteriaByEventType which lists all the possible event types. Each element represents a single event type containing a category, a sub category, and an event type. This is the event type value string which is used when creating an event query based on event type criteria.

**Note:** when creating a query, the event type value string must match what is listed in the output from the previous mxquery -1 command. The value string is case sensitive. All categories, subcategories, and event type strings must be unique within HP SIM.

```
• mxquery -m -f filename
```

This command allows you to modify the definition of one or more queries. Query information is provided in a query definition file. When modifying a query, you must be the query owner or a full configuration rights user.

• mxquery -r queryname

mxquery -r -f filename

These commands allow you to remove queries. Only a full configuration rights user or the query owner can remove a query. If you specify a query name that does not exist, HP SIM notifies you that it cannot remove the query and attempts to remove the next designated query. Skipping undefined queries does not affect the return value. You can specify queries as a list of query names, or a query definition file.

```
• mxquery -e queryname [-x xml]
```

This command allows you to execute the specified query and display the results. You must specify the name of an existing query, and you must be authorized to execute the query against the managed systems that the query targets. See mxauth(1M) for more information about authorizations.

• mxquery [-l n|t] [queryname...]

This command allows you to list queries or view the definitions of specified queries. With no qualifiers or -n, mxquery lists the names of all registered queries. With the t option, mxquery gives a tabular listing showing some attributes of all registered queries. You can limit the query information by specifying one or more query names.

• mxquery -lf [-b encoding] [-x query [queryname...] ]

This command writes a complete definition (see mxquery(4)) for each query to stdout.

Optionally, you can specify the character encoding of the XML file. The value for the character encoding must match a valid character encoding. If no encoding is specified, the system attempts to write the file in the encoding currently defined on the system. See <a href="http://www.iana.org/assignments/character-sets">http://www.iana.org/assignments/character-encoding</a> for the list of valid character sets. You can specify individual queries by specifying a query name; otherwise, all queries in the system are listed.

• mxquery -1 cat

This command lists the names of all of the categories that you can add queries to. To add a query, the query definition must contain a category from this list.

• mxquery -l crit

This command lists the names of criteria that can be specified for a query. Criteria specify the search values that HP SIM uses when executing a query. Some criteria have a list of defined values that must be used when specifying that given criteria. This command lists the criteria name and the query type in which the criteria can be specified.

• mxquery -1 mode criterianame

This command lists the operation modes or operators that are valid for a specified criteria.

• mxquery -1 val criterianame

This command lists the defined criteria values for the specified criteria. If the specified criteria does not have defined values, no data is listed.

### Option

-a

Add one or more queries specified in a query definition file.

- m

Replace one or more query definitions with the definition in the specified file.

-e

Execute the specified query.

-r

Remove one or more queries.

#### queryname

Specify the name of the query to be removed, listed, or executed. Entering an undefined query name results in mxquery operating on zero queries and a return value of SUCCESS. Specifying an invalid query name (one that violates the rules for query names (see mxquery(4)), results in an invalid name return value.

-f filename

Specify the path and name of a file that contains the definition of one or more queries to be added, modified, or removed.

#### -lf

Display a file-formatted list of queries (this output can be used as input for -f).

-l n

List the names of HP SIM queries.

#### -l t

Display a tabular list of queries and query attributes.

-l cat

Display a list of query categories to which you can add queries.

#### -l crit

Display a list of criteria with which you can construct queries.

#### -l mode

Display a list of operation modes or operators that can be used in association with a specified criteria.

#### -l val

Display a list of defined values associated with a specified criteria.

criterianame

Enter the name of an existing criteria for which you want additional information, such as operation modes or defined values.

-x

Specify an extended option value. This is used with the following keywords.

#### force

Force a query into the system when used in conjunction with -af.

#### cat

List only query categories when used with -lf.

#### query

List only queries when used with -lf.

#### -b encoding

Specify the character encoding for an XML file when used with -lf.

#### xml

Display the output of query execution results in xml format when used with -e. You can also use this option with force to force the addition of a query.

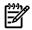

**NOTE:** When duplicate options are specified, the last instance of the option is used. For example, if you enter -f file1 -f file2, mxauth uses file2.

#### External influences

For HP-UX or Linux, LANG determines the default encoding that the system will use to output XML data if no encoding is specified on the command line. If LANG is not specified or null, or LANG does not correspond to a recognized encoding, it defaults to C (see lang (5)). In this case, use the -b option to specify the encoding of the XML data.

### Return values

| Value | Meaning                                   |
|-------|-------------------------------------------|
| 0     | Successful completion.                    |
| 2     | Command line syntax error.                |
| 3     | Invalid object.                           |
| 21    | Invalid name.                             |
| 102   | HP SIM repository error.                  |
| 222   | The CMS is not initialized.               |
| 249   | Unable to connect to the session manager. |
| 250   | Remote exception.                         |

# Example 1

To add the queries defined in the query definition file /home/user1/defs/myquerydef, enter mxquery -a -f /home/user1/defs/myquerydef.

### Example 2

To modify queries based on the query definition file /home/user1/defs/myquerymods, enter mxquery -m -f /home/user1/defs/myquerymods.

### Example 3

To remove the query badquery, enter mxquery -r badquery.

### Example 4

To remove queries based on the query definition file /home/user1/defs/myquerymods, enter mxquery -r -f /home/user1/defs/myquerymods.

### Example 5

To view a list of HP SIM query names, enter mxquery -ln.

### Example 6

This view a tabular listing of queries with column headings, enter mxquery -lt.

### Example 7

To view a list of queries in XML file format, enter mxquery -lf.

### Example 8

To view a list of categories to which you can save queries, enter mxquery -lcat.

### Example 9

To display the criteria names and their associated query type, enter mxquery -lcrit.

### Example 10

To display the operation modes associated with the criteria *CriteriaByIPAddress*, enter mxquery -lmode CriteriaByIPAddress.

### Example 11

To display the defined criteria values for the criteria *CriteriaByProductType*, enter mxquery -lval CriteriaByProductType.

### Limitations

This command can only be run on the CMS.

### See also

# HP-UX

```
mxauth(1M), mxquery(4)
```

### Linux

mxauth(8), mxquery(4)

### mxreport

### Synopsis

mxreport -a -f fully-qualified-file-name

mxreport -d existing-report-name

mxreport -r existing-report-category-name

mxreport -c -f fully-qualified-file-name

mxreport -e existing-report-name[-n][-S existing-system-collection-name-or-commaseparated-nodes-list-when-used-with-option-(n)][-E existing-event-collection-name ][-x HTML|XML|CSV][-o fully-qualified-file-name]

mxreport -eCat existing-category-name-S existing-system-collectionname-or-commaseparated-nodes-list-when-used-with-option(n) [-n] [-E existing-event-collection-name ] [-x HTML|XML|CSV] [-o fully-qualified-file-name ]

mxreport [.b encoding] [.n valid-report-or-category-name] - .x [report | category]

### Description

mareport allows users with sufficient privileges to run reports, and to add, delete, and list reports and report categories.

mxreport -a -f fully-qualified-file-name

This command allows you to add reports if you have sufficient privileges. Report information is provided in a report definition file (see mxreport (4)).

During an add operation, only reports with names that do not exist in the database are added. If a duplicate report is detected, it is skipped, and HP SIM adds all non-duplicate reports. Skipping duplicate reports does not affect the return value.

• mxreport -d existing-report-name

This command allows you to delete a report. You must specify an existing report, and you must be the report owner or a full configuration rights user.

• mxreport -r existing-report-category-name

This command allows you to remove a report category. Only a full configuration rights user or the report owner can remove a report category. HP SIM notifies you if you specify a nonexistent report category name.

• mxreport -c -f fully-qualified-file-name

This command allows you to create a new report category. The category is defined in an XML file. You must have the REPORT MODIFICATION PRIVILEGE to create a new report category.

```
    mxreport -e existing-report-name [-n] [-S
existing-system-collection-name-or-comma-separated-nodes-list-when-used-with-option-(n)
    [-E existing-event-collection-name ] [-x HTML|XML|CSV] [-o
fully-qualified-file-name ]
```

This command runs an existing report.

- The report name is mandatory.
- The -S and -E flags allow you to overwrite the system and event collections in the specified report by entering an existing collection name and event query.
- If you want to enter a comma-separated list of system names instead of a collection for -S, enter -n before -S and type the names on the command line. For example, mxreport -e report name -n -S "systemname1, systemname2" -E "All Events" -x XML.
- -x specifies the generated report file format. The default is XML.
- -o specifies the output file path. Without this option, the output is displayed in the console.
- You must have the REPORT\_VIEW\_SECURED\_DATA\_PRIVILEGE to generate a report that contains license information.
- mxreport -eCat existing-category-name [-n] -S
   existing-system-collectionname-or-comma-separated-nodes-list-when-used-with-option-(n)

```
[-E existing-event-collection-name ] [-x HTML|XML|CSV] [-o fully-qualified-file-name ]
```

This command runs a report from an existing category.

- The category name is mandatory.
- -S is mandatory. If you want to enter a comma-separated list of system names instead of a collection for -S, enter -n before -S and type the names on the command line.
- Selecting an event query is optional.
- -x specifies the generated report file format. The default is XML.
- -o specifies the output file path. Without this option, the output is displayed in the console.
- You must have the REPORT\_VIEW\_SECURED\_DATA\_PRIVILEGE to generate a report that contains license information.
- mxreport [-b encoding ] [-n valid-report-or-category-name ] -1 -x
  [report|category]

This command lists the attributes of a predefined report or report category by passing a report name or category name.

- -b specifies the language encoding for the XML file.
- -x specifies whether to list a report or a category. The default is report.
- -n specifies the report name or category name to list.
- If -n is not specified with -1 -x report, a list of all predefined reports is displayed.
- If -n is not specified with -1 -x category, a list of all existing categories is displayed.

### Options

-a -f

Add one or more reports specified in a report definition file.

-d

Remove the specified report.

-r

Remove the specified report category.

-c -f

Add the category specified in the listed file.

-e

Run the specified report.

-S

Replace the system collection in the specified report with the listed system collection.

-n

Indicate that a comma-separated list of system names is used with  $\mbox{-}\mbox{S}$  instead of a collection name.

- E

Filter the specified report by the listed query.

-x

Select the output type (HTML, XML, or CSV) for the -e option.

-0

Specify an output file for the -e option.

-l -x

List all predefined report names.

#### report

List all predefined report names with -1 -x.

#### category

List all predefined report category names with -1 -x.

#### -b

Specify the character encoding for reports and report categories listed with -1 -x.

-n valid report or category name

Specify the name of an existing report or report category to list with -1 -x.

-eCat

Generate a report from the specified report category.

#### reportname

Specify the name of a report. Specifying an invalid report name results in an invalid name return value. If the report name contains spaces, enclose it in quotation marks.

#### categoryname

Specify the name of a report category. Specifying an invalid report category name results in an invalid name return value. If the category name contains spaces, enclose it in quotation marks.

### External influences

For HP-UX or Linux, LANG determines the default encoding that the system will use to output XML data if no encoding is specified on the command line. If LANG is not specified or null, or LANG does not correspond to a recognized encoding, it defaults to C (see lang (5)). In this case, use the -b option to specify the encoding of the XML data.

#### Return values

| Value | Meaning                                                                   |  |
|-------|---------------------------------------------------------------------------|--|
| 0     | Successful completion.                                                    |  |
| 1     | Command completed with an error.                                          |  |
| 2     | Specified command arguments constituted bad usage.                        |  |
| 3     | Specified command is not found or has been disabled for remote execution. |  |
| 4     | User/client does not have sufficient privileges to execute the command.   |  |
| 6     | No valid licenses exist for the command.                                  |  |
| 7     | Command has not completed execution.                                      |  |
| 8     | Security token was not valid.                                             |  |
| 9     | SessionID was invalid. Can only be returned from status() calls.          |  |

### Examples

## Example 1

To add the reports defined in the /home/user1/defs/myreportdef file, enter mxreport -a -f "/home/user1/defs/myreportdef".

To delete the report Inventory - Third Floor Servers, enter mxreport -d "Inventory - Third Floor Servers".

### Example 3

To delete the report category Old Array Controllers, enter mxreport -r "Old Array Controllers".

### Example 4

To create the report category specified in the file /home/user1/defs/myreportcatdef, enter mxreport -c -f "/home/user1/defs/myreportcatdef".

### Example 5

To run the report Catapult Launchers and format the output as CSV, enter mxreport -e "Catapult Launchers" -x CSV.

### Example 6

To list all reports, enter mxreport -1 -x report.

### Example 7

To list the contents of the report Islands of Phoenix, enter mxreport -1 -x report -n "Islands of Phoenix".

### Example 8

To list all report categories, enter mxreport -1 -x category.

### Example 9

To list the contents of the report category *White Noise*, enter mxreport -1 -x category -n "White Noise".

### Example 10

To run a report from the *Inventory* category with the system collection *All Servers* and the event filter *All Events*, enter mxreport -eCat Inventory -S "All Servers" -E "All Events" -x XML.

### Example 11

To run a report from the *Inventory* category with the node name list *cmssystem, mycomputer* and an event filter *All Events*, enter mxreport -eCat Inventory -S "cmssystem, mycomputer" -n -E "All Events" -x XML.

### Limitations

This command can only be run on the CMS.

### See also

### HP-UX

mxauth(1M), mxreport(4), mxcategoryitem(4)

### Linux

mxauth(8), mxreport(4), mxcategoryitem(4)

# mxstart

### Synopsis

mxstart

### Description

mxstart starts the HP SIM daemons.

### **Return values**

| Value | Meaning                             |
|-------|-------------------------------------|
| 0     | Successful completion.              |
| >0    | An error occurred during operation. |

## Example

To start the HP SIM daemons, enter mxstart.

# mxstm

# Synopsis

```
mxstm -a -n product name -p snmp|dmi(-x attribute=value)+
mxstm -r -n product name
mxstm -a -f filespec
mxstm -r -f filespec
mxstm -1 [-n product name]
mxstm -1 [-p snmp|dmi][-f filespec]
```

# Description

mxstm allows you to add, remove, and list system type manager rules for use with HP SIM.

# Options

-a

Add a new rule. Optionally, use -f to import one or more rules from an XML file. The XML file must be encoded in UTF-8 and must be declared with encoding="UTF-8".

### -r

Remove an existing rule. Optionally, use -f to delete one or more rules from an XML file. The XML file must be encoded in UTF-8 and must be declared with encoding="UTF-8"

### -1

List system type manager rules.

- Use -n to provide a product name and list rule details.
- Use the -f option to output rules to an XML file. The XML file is encoded in UTF-8. Optionally, specify a protocol to selectively output rules matching that protocol. The XML file output by this command is valid input for -a and -r.

```
-x attribute=value
```

Enter the name of a protocol-specific attribute and the value to assign to the attribute.

-n

Enter a product name.

-p

Enter a protocol. This value should be SNMP (SNMP or DMI if the CMS is a Microsoft Windows system).

The SNMP required attributes are: sysoid.

The SNMP optional attributes are: url, urldesc, type, subtype, osname, osvendor, osversion, sysoidrule, oid, oidval, oidrule, and priority.

The DMI required attributes are: comp1, group1, sgroup1, attrib1, val1, and rule1.

The DMI optional attributes are: url, type, subtype, comp2, group2, sgroup2, attrib2, val2, rule2, comp3, group3, sgroup3, attrib3, val3, rule3, and priority.

The *type* attribute can use the values: Application, Cluster, Complex, Desktop, Enclosure, Env, Handheld, Hub, KVM, MgmtProc, Other, PDU, Partition, Portable, PowerSupply, Printer, RAS, Rack, RESPAR, Router, Server, SRC, Storage, Switch, TapeLibrary, UPS, Unknown, Workstation, or other values as defined in the nodeTypesEnum table.

The *subtype* attribute can use the values: Blade, BladeSystem, BS-BMP, BS-SMC, c-Class, Dell, e-Class, gWLMResPar, HighAvailabilityArray, HighAvailabilityCluster, HP Serviceguard, HP9000, HP9000Superdome, HPAlphaServer, HPAlphaStation, HPDeskpro, HPEvo, HPIntegrity, HPIntegrityServer, HPIntegrityWorkStation, HPKayak, HPNetServer, HPNonStop, HPOmnibook, HPProLiant, HPServer, HPSGCMember, HPSuperdome, HPUNCFG, HPVectra, HPVisualize, HPVMGuest, HPVMHost, HPWorkstation, ILO, ILO2, LO100, MP-MPS, MP-PBE-IA, MP-SPS, MSCS, None, nPar, NSCUW7, OA, OVMS, p-Class, PowerEnc, PRMResPar, RAC, RILOE, RILOE2, ServerEnc, SMI, Storage, StorageEssentials, TCR\_PS, TruCluster, TT-RCC, VMGuest, VMHost, vPar, vParMonitor, WLMResPar, or other values as defined in the nodeSubTypesEnum table.

The attribute values for the type and subtype attributes are case sensitive.

Compare rules: StartsWith | Contains | Match | EndsWith | AnyValue

Insufficient or invalid optional attributes are replaced with sensible defaults where possible.

## Return values

| Value | Meaning                             |  |
|-------|-------------------------------------|--|
| 0     | Successful completion.              |  |
| 2     | Command line syntax error.          |  |
| >0    | An error occurred during operation. |  |

# Examples

# Example 1

To add a rule for a Digital LN07 printer using an XML file named printer-rule.xml, create printer-rule.xml with the following contents:

```
<?xml version="1.0" encoding="UTF-8"?>
<stm-rules>
    <snmp-rule>
        <type>Printer</type>
        <subtype>None</subtype>
        <productmodel>Digital LN07</productmodel>
        <url></url>
        <urldesc></urldesc>
        <priority>1</priority>
        <osname></osname>
        <osversion></osversion>
        <osvendor></osvendor>
        <sysoid>1.3.6.1.4.1.108.1.1.9</sysoid>
        <sysoidrule>3</sysoidrule>
        <oid></oid>
        <oidval></oidval>
        <oidrule>5</oidrule>
    </snmp-rule>
</stm-rules>
```

To list the rule that was added in the previous example, enter mxstm -l -n "Digital LN07".

## Example 3

To delete the rule that was added in the first example, enter <code>mxstm -r -n "Digital LN07"</code>.

# See also

/opt/mx/dtd/stmrules.dtd

# mxstop

# Synopsis

mxstop

### Description

mxstop stops the HP SIM daemons.

### **Return values**

| Value | Meaning                                                                                 |  |
|-------|-----------------------------------------------------------------------------------------|--|
| 0     | Successful completion.                                                                  |  |
| >0    | An error occurred during operation while attempting to stop HP Systems Insight Manager. |  |

# Example

To stop the HP SIM daemons, enter <code>mxstop</code>.

# See also

# HP-UX

mxstart(1M)

#### Linux

mxstart(8)

# mxtask

# Synopsis

| mxtask                                                                                                    |
|----------------------------------------------------------------------------------------------------|
| mxtask -lt                                                                                                    |
| mxtask -ld <i>taskname</i>                                                                                                    |
| mxtask -lf <i>taskname</i> [-b <i>encoding</i> ]                                                                                  |
| <pre>mxtask -lf all[-b encoding]</pre>                                                                                            |
| mxtask -r taskname                                                                                                    |
| mxtask -e <i>taskname</i>                                                                                                    |
| mxtask -o <i>taskname taskowner</i>                                                                                               |
| <pre>mxtask -c taskname-q queryname-t toolname-w schedule[-A toolparms  -f toolparmsfile ][-o taskowner][-i timefiltername]</pre> |
| mxtask -cf taskxmlfile                                                                                                    |
| mxtask -h                                                                                                    |

# Description

mxtask allows you to list all tasks, list details for a particular task, list task parameters in XML format, execute a task, remove a task, change ownership for a task, and create a task from the command line or an XML file.

mxtask

mxtask -lt

These commands provide a tabular listing showing the major attributes of all tasks currently registered in the database. The displayed information includes the task name, associated query name, associated tool name, and task type with associated schedule data.

• mxtask -ld taskname

This command lists the details for a specified task. The displayed information includes the task name, tool name, query name, task owner, last time the task was run, the next time task will run, the last time task information was modified, the task type, and any tool user parameters (in XML format) that might be associated with the specified tool.

mxtask -lf taskname [-b encoding ]

mxtask -lf all [-b encoding ]

This command lists the specified task in task-specific XML format. Output from this command is written to stdout, and can be redirected (with >) to an external file. The output file can be modified and used as the XML input file when creating a new task with -cf. Using the *all* keyword forces mxtask to list all tasks in XML format. See the mxtask(4) manpage for a detailed description of the task-specific XML format.

Optionally, you can specify the character encoding of the XML file. The value for the character encoding must match a valid character encoding. If no encoding is specified, the system attempts to write the file in the encoding currently defined on the system. See <u>http://www.iana.org/assignments/character-sets</u> for the list of valid character sets.

• mxtask -r taskname

This command allows you to remove the specified task. The task is removed immediately. You must specify the name of an existing task, and you must be authorized to remove the task.

• mxtask -e *taskname* 

This command allows you to run the specified task. The task will execute immediately. You must specify the name of an existing task, and you must be authorized to execute the task against the managed systems that the associated query is targeted for (see mxauth(1M)).

• mxtask -o taskname taskowner

This command allows you to change ownership for the specified task. You must specify the name of an existing task and the desired new owner, and you must be authorized to change task ownership (see mxauth(1M)).

• mxtask -c taskname -q queryname -t toolname -w schedule [-A toolparms] -f toolparmsfile [-o taskowner] [-i timefiltername] ] [-o taskowner ] [-i timefiltername ]

This command allows you to create a new task from information provided on the command line.

mxtask -cf taskxmlfile

mxtask -rf taskxmlfile

This command allows you to create a new task from information provided in an external task-specific XML definition file. You must be a full configuration rights user to run this command. See the mxtask(4) manpage for a description of the task-specific XML format.

• mxtask -h

This command displays extended help for mxtask.

## Options

-lt

Display a tabular listing of all registered tasks with their associated attributes.

#### -ld taskname

Display a detailed attribute listing for a single specified task.

#### -lf taskname

Display an XML file listing for a specified task. This output can be redirected (>) to a file and used as input to the -f option when creating a new task. For example, -lf taskname >filename.

#### -lf all

Display an xml format list of all HP SIM tasks. This output can be redirected to a file and used as input to -f when creating a new task.

#### -r taskname

Remove a specified task immediately.

-rf taskxmlfile

Indicates that the specified Systems Insight Manager task(s) is to be removed. All required task configuration information must be specified via an external file containing task specific data in predefined xml format. See the mxtask(4) man page for a detailed description of the task specific xml format.

#### -e taskname

Run a specified task immediately.

-o taskname taskowner

Assign a specified task to a new owner.

-c taskname

Create a new task. All required task configuration information must be specified on the command line following this option. Additional required options are: -q, -t, -w, (-A|-f).

-cf taskxmlfile

Create a new task. All required task configuration information must be specified in an external file containing task-specific data in the predefined XML format. See the mxtask(4) manpage for a detailed description of the required XML format.

#### -h

Display extended help for mxtask.

#### -q queryname

Specify the name of an existing query.

-w scheduleinfo

Specify task schedule data. *scheduleinfo* is a parameterized string that defines the schedule data. See the schedule parameterized string format section for details about the format for this string.

-t toolname

Specify the name of an existing tool. -A *toolparms* or -f *toolparmsfile* is required if the specified tool requires additional user parameters.

#### -A toolparms

Specify the parameter data for a tool that requires user parameters. The tool parameter string provided on the command line must be enclosed in double quotation marks. If the tool parameter data includes XML data with embedded double quote characters, each double quote character must be preceded by the backslash character. This option is used with -c.

-f toolparmsfile

Specify the parameter data for a tool that requires user parameters. The tool parameters for -f are provided in a specified XML file that contains the tool parameters. This option is used with -c. (Create task)or -r (remove task).

-o taskowner

Specify a task owner for the new task that will be created. This optional value can be used with the create task (-c) command. If no owner is specified, the currently logged in user is assigned as the task owner.

-i timefiltername

Specify an existing time filter to associate with the task that will be created. This optional value can be used with the create task (-c) command. If no time filter name is specified, the new task will be created with no associated time filter.

-b encoding

Specify the character encoding of an XML file when used with -lf.

#### The *schedule* parameterized string format

When creating a new task on the command line with -c, the task type/schedule information is required as a parameterized data string, and is preceded by the -w option character.

The schedule parameterized string has the general format shown below, and must begin with the T (type) character. The parameterized string must not contain spaces, and the period character is used as a parameter separator.

-w T<tasktype>.I<intervaltype>.P<periodic>.D<day|date>.M<time>

The T parameter signifies the task type and is required in all type/schedule parameterized strings. Valid *[tasktype]* values are *add*, *remove*, *manual* or *schedule*. These task type values determine what type source triggers the task to run.

- Tadd. Task runs when systems or events meet the list criteria.
- Tremove. Task runs when systems or events no longer meet the list criteria.
- Tmanual. Task runs when manually invoked.
- Tschedule. Task runs according to a periodic/day/time schedule.

The I parameter signifies the interval type and is required when the T task type value is schedule. Valid *intervaltype* values are *minutes*, *hours*, *days*, *weeks*, *months*, *daily*, or *runonce*.

- Tschedule.Iminutes. Task runs every x minutes.
- Tschedule. Ihours. Task runs every x hours.
- Tschedule.Iweeks. Task runs every x weeks at specified day/time.
- Tschedule.Imonths. Task runs every x months at specified day/time.
- Tschedule.Idaily. Task runs once a day at specified time.
- Tschedule.Irunonce. Task runs once at specified date/time.

The P parameter signifies the periodic interval (how often the task will run) and is required when the T task type value is schedule. Valid *periodic* values (n) are any numeric values greater than zero. For example: Tschedule.Iminutes.Pn.

The D parameter can signify a day or date value and is required when the T task type value is *schedule* and the I interval type is weeks, months or runonce. Valid day/date values depend on the specified interval type. If the interval type is *weeks*, the valid day values are *Sunday*, *Monday*, etc. If the interval type is months,

the valid day value is a numeric value in the range of 1-31. If the Interval type is *runonce*, the valid date value is mm/dd/yy.

- Tschedule.Iweeks.Pn.Dfriday
- Tschedule.Imonths.Pn.D1
- Tschedule.Irunonce.Dmm/dd/yy

The M parameter signifies a time value and is required for all valid interval types except *minutes* and hours. This parameter defines the time at which the task will run and is specified in 24 hour format as follows.

Tschedule.Iweeks.P2.Dfriday.M1:00

### External influences

The language setting of the command shell in which you execute this command is used as the preferred language that you want the command line tool to execute with on the target nodes. If creating a scheduled task, this language is saved in the scheduled task and used each time it is executed. The same is true when modifying an existing task. If manually running a scheduled task, this language is used to override the language stored in the task for this single execution.

For Windows, the current Code Page setting of the Command Prompt window is used to determine the preferred language. For example, if the chcp command returns 932, the language is Japanese. The chcp command can be used to change the Code Page setting if the OS has the language installed and is configured to allow its use.

For Linux and HP-UX, the LANG environment variable describes the locale that is used to determine the preferred language. Valid settings for the LANG variable can be listed with the locale -a command. However, in order to view the output, the terminal window running the command shell where you list the output of this command must support the language and encoding defined by the LANG variable.

If the OS on the target system does not support the language setting or encoding selected by the CMS, the command shell on the target system will use the default language and encoding for that target's OS.

See lang (5), environ (5), and local (1) for additional information.

# Return values

| Value | Meaning                                      |  |
|-------|----------------------------------------------|--|
| 0     | Successful completion.                       |  |
| 2     | Command line syntax error.                   |  |
| 21    | Invalid name.                                |  |
| 102   | HP Systems Insight Manager repository error. |  |
| 222   | The CMS is not initialized.                  |  |
| 249   | Unable to connect to the session manager.    |  |
| 250   | Remote exception.                            |  |

### Examples

### Example 1

To list all scheduled tasks in tabular format, including the task name, associated tool name, last run time and schedule information, enter mxtask.

### Example 2

To list all scheduled tasks in tabular format, including the task name, associated tool name, last run time and schedule information, enter mxtask -lt.

### Example 3

To list the details for the task test\_task, enter mxtask -ld test\_task.

To list descriptive data for the task *test\_task* in XML format, enter mxtask -lf test\_task.

Output from this command can be used to create a new task requiring the same tool, with similar tool (user) parameters. The output can be redirected to an external file, which could be edited and used as an input file to create a new task with the -cf command. See the mxtask(4) manpage for a detailed description of the task-specific XML format.

### Example 5

To remove the existing task test\_task, enter mxtask -r test\_task.

### Example 6

To run the existing task test\_task, enter mxtask -e test task.

### Example 7

To change ownership for the existing task *test\_task* to *comp/test\_user*, enter mxtask -o test\_task comp/test user. The specified task owner must have the format MachineName/User.

### Example 8

To create a task named task1 with the associated query query1 and tool toolexample that already exists in the database, with the task type add, enter mxtask -c task1 -q query1 -t toolexample -w Tadd.

In this example, there are no tool (user) parameters required for the tool being specified, so -A and -f are not required.

### Example 9

To create a task named *task1* with the associated query *query1* and tool *toolexample* that already exists in the database, with the task type *remove*, enter mxtask -c task1 -q query1 -t toolexample -w Tremove.

In this example, there are no tool (user) parameters required for the tool being specified, so -A and -f are not required.

### Example 10

To create a task named task 1 with the associated query query 1 and tool toolexample that already exists in the database, with the task type manual, enter mxtask - c task1 - q query1 - t toolexample - w Tmanual.

In this example, there are no tool (user) parameters required for the tool being specified, so -A and -f are not required.

### Example 11

To create *task1*, which runs every 30 minutes, with the associated query *query1* and tool *toolexample* that already exists in the database, with the task type *schedule*, enter mxtask -c task1 -q query1 -t toolexample -w Tschedule.Iminutes.P30.

In this example, there are no tool (user) parameters required for the tool being specified, so -A and -f are not required.

### Example 12

To create *task1*, which runs every 12 hours, with the associated query *query1* and tool *toolexample* that already exists in the database, with the task type *schedule*, enter mxtask -c task1 -q query1 -t toolexample -w Tschedule.Ihours.P12.

In this example, there are no tool (user) parameters required for the tool being specified, so -A and -f are not required.

To create *task1*, which runs every 2 weeks on Sunday at 2:00 AM, with the associated query *query1* and tool *toolexample* that already exists in the database, with the task type *schedule*, enter mxtask -c task1 -q query1 -t toolexample -w Tschedule.Iweeks.P2.Dsunday.M2:00.

In this example, there are no tool (user) parameters required for the tool being specified, so -A and -f are not required.

### Example 14

To create *task1*, which runs every month on the 15th at 5:00 AM, with the associated query *query1* and tool *toolexample* that already exists in the database, with the task type *schedule*, enter mxtask -c task1 -q query1 -t toolexample -w Tschedule.Imonths.P1.D15.M5:00.

In this example, there are no tool (user) parameters required for the tool being specified, so -A and -f are not required.

### Example 15

To create *task 1*, which runs every 7 days on Tuesday at 6:00 PM, with the associated query *query 1* and tool *toolexample* that already exists in the database, with the task type *schedule*, enter mxtask -c task1 -q query1 -t toolexample -w Tschedule.Idays.P7.Dtuesday.M18:00.

In this example, there are no tool (user) parameters required for the tool being specified, so -A and -f are not required.

### Example 16

To create *task1*, which runs every Saturday at 1:00 AM, with the associated query *query1* and tool *toolexample* that already exists in the database, with the task type *schedule*, enter mxtask -c task1 -q query1 -t toolexample -w Tschedule.Idaily.Dsaturday.M1:00.

In this example, there are no tool (user) parameters required for the tool being specified, so -A and -f are not required.

### Example 17

To create *task1*, which runs once at the specified date (mm/dd/yy) and time (hh:mm), with the associated query *query1* and tool *toolexample* that already exists in the database, with the task type *schedule*, enter mxtask -c task1 -q query1 -t toolexample -w Tschedule.Irunonce.D01/02/03.M1:00. In this example, there are no tool (user) parameters required for the tool being specified, so -A and -f are not required.

### Example 18

To create *task1*, with the associated query *query1* and tool *toolexample* that already exists in the database, with the task type *add*, and the tool parameter data specified in c:\params.xml, enter mxtask -c task1 -q query1 -t toolexample -w Tadd -f c:\params.xml.

Tool parameters are specified with -f. The filename specifies the path and name of a file that contains the tool (user) parameter data for the specified tool. The tool parameter data contained in this file must be of the exact same XML format as stored in the HP SIM database.

### Example 19

To create *task1*, with the associated query *query1* and tool *toolexample* that already exists in the database, with the task type *manual*, and the task owner *owner1*, enter mxtask -c task1 -q query1 -t toolexample -w Tmanual -o owner1.

In this example, there are no tool (user) parameters required for the tool being specified, so -A and -f are not required.

### Example 20

To create *task1*, with the associated query *query1* and tool *toolexample* that already exists in the database, with the task type *add*, the tool parameter data specified in c:\params.xml, the task owner *owner 1*, a

standard time filter called Business Hours, enter, mxtask -c task1 -q query1 -t toolexample
-w Tadd -f c:\params.xml -o owner 1 -i Business Hours.

Tool parameters are specified with -f. The filename specifies the path and name of a file that contains the tool (user) parameter data for the specified tool. The tool parameter data contained in this file must be of the exact same XML format as stored in the HP SIM database.

The Task Owner is specified on the command line with -o along with the associated task.

Command line option arguments that contain spaces must be enclosed in double quotation marks.

### Example 21

To create a new task based on the XML contents of the file test\_file.xml, enter mxtask -cf test\_file.xml.

All required task configuration information must be specified in a predefined task-specific XML format. See the mxtask(4) manpage for a detailed description of the required XML format. The general format is shown below.

# Limitations

This command can only be run on the CMS.

### See also

#### HP-UX

mxauth(1M) mxtask(4)

#### Linux

mxauth(8) mxtask(4)

## mxtool

## Synopsis

```
mxtool -a -f filename
mxtool -m [-i] -f filename [-x force]
mxtool -s -f filename
mxtool -r [-f filename]-c category|-t toolname] [-x force]
mxtool -l d|f|n|t [-c category.../-t toolname...]
mxtool -lf [-b encoding] [-c category...|+t toolname...]
mxtool
```

# Description

mxtool allows you to add, list, modify or remove tools.

mxtool -a -f filename

This command enables you to add tools. Tool information is provided in a tool definition file (see mxtool(4)) that allows you to add one or more tools.

If you are a full configuration rights user (see mxuser(1)), HP SIM will accept the owner value specified for a tool in the tool definition file. If an owner is not specified, the tool is enabled in all toolboxes that contain it.

If you are not a full configuration rights user, HP SIM ignores the owner specification, sets the tool's owner field to your user ID, ignores the value of the toolbox enabled flag, and enables only the *All Tools* toolbox.

When the owner field is specified, HP SIM ignores the toolbox enabled flag and disables the tool in all of the specified toolboxes with the exception of *All Tools*. To enable the tool in all of the specified toolboxes, a full configuration rights user must modify the tool's definition by removing the owner field from the tool. By default, when a full configuration rights user removes the owner field, the toolbox enabled flag is set to *true*. A full configuration rights user can set the toolbox enabled flag to *false* to explicitly disable the tool in all toolboxes except *All Tools*.

During an add operation, HP SIM adds only tools whose names do not reference existing tools. If a duplicate tool is detected, HP SIM will notify you and continue to add all non-duplicate tools. Skipping duplicate tools does not affect the return value. During the add operation, HP SIM assigns the *All Tools* toolbox to every tool by default.

• mxtool -m [-i] -f filename [-x force]

This command allows you to modify the definition of one or more tools. Tool information is provided in a tool definition file (see mxtool(4)). When modifying a tool, you must be the tool owner or a full configuration rights user. Full configuration rights users can modify the entire tool definition. Tool owners without full configuration rights can modify most tool attributes, but they cannot modify the owner attribute or the tool's toolboxes. HP SIM ignores the value of the toolbox enabled flag in the input file and sets the toolbox enabled flag in the tool to *false*. By specifying the -i option, a full configuration rights user can direct HP SIM to ignore changes to toolboxes in the modified tool definitions.

If the owner field of the tool is not set, and a user without full configuration rights wants to modify the tool, a full configuration rights user must modify the tool definition to set the tool owner field to the user name of the user without full configuration rights. Additionally, mxtool ignores any changes made to a tool's toolboxes by a user without full configuration rights.

You cannot add tools with the modify option. If there is a tool in the tool definition file that does not exist, HP SIM will notify you and then modify the existing tools specified in the tool definition file. Skipping undefined tools does not affect the return value.

During the modify operation, you cannot remove the All Tools toolbox from any tool.

Only a full configuration rights user can add or modify a tool that is multiple-system aware, such as Ignite.

Only a full configuration rights user can delete a tool.

All tools must contain the revision attribute. The revision attribute is used to confirm that the tool defined in the tool definition file is of a greater revision than the existing tool. The tool revision attribute is used when modifying a tool. If a revision is not provided, a revision of 1.0 is assigned to the tool when it is added. To ignore the tool revision attribute in the modified tool definitions, specify the -x force option.

• mxtool -s -f filename

This command lets you scan a tool definition file for syntax errors without actually adding or modifying the tool.

• mxtool -r [-f filename|-c category|-t toolname ] [-x force]

This command allows you to remove tools. Only a full configuration rights user can remove a tool. If you enter a tool name that does not exist, HP SIM notifies you that it cannot find the tool, and will attempt to remove the next tool in the list. Skipping undefined tools does not affect the return value. If a task has been created using the tool, attempts to remove it are not successful. If you specify the -x force option, HP SIM ignores the task dependencies of the tool and removes it. You can specify tools as a list of tool names, a list of categories, or a tool definition file.

• mxtool -l d|f|n|t [-c category...|-t toolname...]

This command allows you to list tools or view specific tool definitions.

- With no options or the n qualifier, the names of all registered tools are listed.
- With the a qualifier, a detailed screen-viewable list of tools is displayed.
- With the f qualifier, mxtool writes a complete tool definition (see mxtool (4)) for each tool to stdout.
- With the t qualifier, a tabular listing showing some attributes of all registered tools is displayed.
- The -c option constrains the output to one or more tool categories.
- The -t option constrains the output to specific tools.
- mxtool -lf [-b encoding ] [-c category...|-t toolname... ]

This command lists the tools in an XML file.

Optionally, you can specify the character encoding of the XML file. The value for the character encoding must match a valid character encoding. If no encoding is specified, the system attempts to write the file in the encoding currently defined on the system. See <u>http://www.iana.org/assignments/character-sets</u> for the list of valid character sets.

• mxtool

This command lists the names of all tools currently configured in the HP SIM domain.

## Options

-a

Add one or more tools specified in a tool definition file.

-r

Remove one or more tools.

-m

Replace one or more tool definitions with the definitions in the specified tool definition file.

-i

Ignore changes to toolboxes in the tool definitions. This option is only valid with -m.

- S

Scan the specified tool definition file for syntax errors without performing any other operations.

-c category

Specify a tool category. Specifying an undefined category name causes mxtool to return an empty tool list and a return value of SUCCESS. Specifying a category name that violates the rules for category names (see mxtool(4)), results in an invalid name return value.

-t toolname

Specify the name of the tool to be removed or listed. Specifying an undefined tool name results in mxtool operating on zero tools and a return value of SUCCESS. Specifying a tool name that violates the rules for tool names (see mxtool(4)), results in an invalid name return value.

-f filename

Specify the path and name of a file that contains the definition of one or more tools to be added or modified. This option must be specified with the scan option, -s. See mxtool(4) for additional information.

#### -ld

Display a detailed screen-viewable list of tools.

#### -lf

Display a file-formatted list of tools (this output can be used as input for -f).

-ln

Display the names of HP SIM tools.

-lt

Display a tabular list of tools and tool attributes.

-b encoding

Specify the character encoding of an XML file when used with -lf.

#### -x

Specify an extended option value. This is used with the force keyword.

force

This option forces a tool into the system when used with -m -f, and specifies the forced removal of a tool when used with -r -f.

**NOTE:** When duplicate options are specified, the last instance of the option is used. For example, if you enter -f file1 -f file2, mxauth uses file2.

## External influences

For HP-UX or Linux, LANG determines the default encoding that the system will use to output XML data if no encoding is specified on the command line. If LANG is not specified or null, or LANG does not correspond to a recognized encoding, it defaults to C (see lang (5)). In this case, use the -b option to specify the encoding of the XML data.

## Return values

| Value | Aeaning                                      |  |
|-------|----------------------------------------------|--|
| 0     | Successful completion.                       |  |
| 2     | Command line syntax error.                   |  |
| 21    | Invalid name.                                |  |
| 102   | HP Systems Insight Manager repository error. |  |
| 222   | The CMS is not initialized.                  |  |
| 249   | Unable to connect to the session manager.    |  |
| 250   | Remote exception.                            |  |

### Examples

### Example 1

To add the tools defined in the file /home/user1/defs/mytooldef, enter mxtool -a -f /home/user1/defs/mytooldef.

To modify tools based on the file /home/user1/defs/mytoolmods, enter mxtool -m -f /home/user1/defs/mytoolmods.

## Example 3

To forcefully modify tools based on the file /home/user1/defs/mytoolmods, enter mxtool -m -f /home/user1/defs/mytoolmods -x force.

### Example 4

To remove the tool badtool, enter mxtool -r -t badtool.

### Limitations

This command can only be run on the CMS.

## See also

```
HP-UX
```

```
mxexec(1M), mxtool(4).
```

Linux

mxexec(8), mxtool(4).

# mxtoolbox

# Synopsis

```
mxtoolbox -a toolboxname [-d description] [-e t| f]
mxtoolbox -a [-f filename]
mxtoolbox -m toolboxname [-N new_toolboxname] [-d description] [-e t| f]
mxtoolbox -m [-f filename]
mxtoolbox -r toolboxname
mxtoolbox -r [-f filename]
mxtoolbox [-l n|t]
mxtoolbox -lf [-b encoding]
```

# Description

mxtoolbox allows you to add, rename, describe, disable, enable, remove, and list toolboxes.

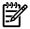

**NOTE:** The All Tools toolbox is a special toolbox added by the system, and cannot be modified.

Only full configuration rights users can add, modify, or remove toolboxes. Any user can list toolbox information.

mxtoolbox -a toolboxname [-d description ] [-e t | f]

This command allows you to add a single toolbox. Optionally, you can provide a toolbox description and enable or disable the toolbox.

To add a toolbox, you must provide a toolbox name that is less than or equal to 16 characters in length, and starts with an alphabetic character followed by alphanumeric characters. Embedded blank characters, underscores (\_), or dashes (-) are allowed. If you have full configuration rights, you can add up to 32 toolboxes.

Toolboxes are enabled by default. To explicitly enable a toolbox, you must have full rights and enter t after -e. To disable a toolbox enter f after -e. When a toolbox is enabled, tools associated with it

can be authorized using the toolbox. When the toolbox is disabled, tools associated with it cannot be authorized using the toolbox.

• mxtoolbox -a [-f filename ]

This command allows a full rights user to add multiple toolboxes based on the information provided in a file. The file must be formatted in the XML format defined for toolboxes. See mxtoolbox(4) for additional information.

- mxtoolbox -m toolboxname [-N new\_toolboxname ] [-d description ] [-e t|f] This command allows a full rights user to modify a single toolbox. You can modify the name, description, and enablement of the toolbox.
- mxtoolbox -m [-f filename ]

This command allows a full rights user to modify multiple toolboxes based on the information provided in a file. The file must be formatted in the XML format defined for toolboxes. See mxtoolbox(4) for additional information.

• mxtoolbox -r toolboxname

This command allows a full rights user to remove a single toolbox from the database.

• mxtoolbox -r -f filename

This command allows a full rights user to remove multiple toolboxes based on information provided in a file. The file must be formatted in the XML format defined for toolboxes. See mxtoolbox(4) for additional information.

• mxtoolbox [-l n|t]

This command allows a full rights user to list HP SIM toolbox names or to view the details of all toolboxes. When invoked with no options, mxtoolbox gives a columnar listing of the names of all toolboxes. This is the same as invoking the command with the n argument. When invoked with the t argument, the system lists the toolboxes in tabular format, displaying the toolbox name, its enablement value, and the toolbox description.

mxtoolbox -lf [-b encoding ]

This command lists HP SIM's toolboxes in an XML file.

Optionally, a full rights user can specify the character encoding of the XML file. The value for the character encoding must match a valid character encoding. If no encoding is specified, the system attempts to write the file in the encoding currently defined on the system. See <a href="http://www.iana.org/assignments/character-sets">http://www.iana.org/assignments/character-sets</a> for the list of valid character sets.

### **Toolbox** attributes

The following attributes define an HP SIM toolbox:

- toolboxname. The name of the toolbox must start with an alphabetic character, may have embedded spaces, and its maximum length is 16 characters. Toolbox names are not case sensitive.
- description. The toolbox description. The maximum length is 128 characters.
- enablement. The state of enablement of the toolbox. A disabled toolbox prevents execution of any tool on behalf of the disabled toolbox.

### XML file support

The mxtoolbox command allows a full configuration rights user to add, modify, or remove toolboxes by specifying an XML file containing a list of toolboxes and toolbox attributes.

XML input files are processed in two passes.

The first pass attempts to parse the XML file and generate a list of toolboxes to process. This pass ensures that the XML file is formatted correctly, that the toolbox names are valid, and the toolbox objects contain valid information. During the first pass, if an error is detected, HP SIM interrupts the process, issues an error message, and leaves the database unchanged.

If the XML file is successfully processed in the first pass, HP SIM attempts to process the toolbox list collected during the first pass. During the second pass, HP SIM processes the toolbox list until it processes the entire list or encounters a logic error, such as specifying a duplicate toolbox during an add, specifying a nonexistent toolbox during a modify, or attempting to remove the All Tools toolbox.

If an error occurs during the second pass, HP SIM interrupts processing and issues an error message. If the input file contains valid toolbox data prior to the invalid data, that data is processed completely and the database is modified. All data subsequent to the invalid data is ignored.

## Options

-a

Add a toolbox.

-d description

Specify a toolbox description.

-e t|f

Specify the toolbox enablement (t is enabled and f is disabled).

-f filename

Specify the filename that contains information about users to be added, modified or removed (see mxuser(4)).

#### -l n

Display a columnar list of the names of all enabled and disabled toolboxes. This produces the same result as not specifying any options.

#### -l t

Display a tabular list of toolbox attributes for all toolboxes.

#### -lf

Specify that the system should generate the toolbox information in XML format.

#### -b encoding

Specify the character encoding of an XML file when used with -lf.

-m toolboxname

Modify a specified toolbox.

-N new\_toolboxname

Define a new toolbox name for the specified toolbox.

-r

Remove the specified toolbox.

### External influences

For HP-UX or Linux, LANG determines the default encoding that the system will use to output XML data if no encoding is specified on the command line. If LANG is not specified or null, or LANG does not correspond to a recognized encoding, it defaults to C (see lang (5)). In this case, use the -b option to specify the encoding of the XML data.

### Return values

| Value | Meaning                    |
|-------|----------------------------|
| 0     | Successful completion.     |
| 2     | Command line syntax error. |

| Value | Neaning                                      |  |
|-------|----------------------------------------------|--|
| 3     | Nonexistent toolbox error.                   |  |
| 5     | Duplicate toolbox error.                     |  |
| 21    | Invalid name.                                |  |
| 22    | Invalid description.                         |  |
| 26    | Unsupported operation.                       |  |
| 50    | Unauthorized user.                           |  |
| 102   | HP Systems Insight Manager repository error. |  |
| 222   | The CMS is not initialized.                  |  |
| 249   | Unable to connect to the session manager.    |  |
| 250   | Remote exception.                            |  |
| 253   | Duplicate name.                              |  |

## Example 1

To add toolboxes from the file toolboxlist.xml, enter mxtoolbox -a -f toolboxlist.xml.

#### Example 2

To disable the HP ASE toolbox, enter mxtoolbox -m "HP ASE" -e f.

#### Example 3

To modify the toolboxes in the file toolboxlist.xml, enter mxtoolbox -m -f toolboxlist.xml.

#### Example 4

To remove the HP ASE toolbox, enter mxtoolbox -r "HP ASE".

### Example 5

To remove the toolboxes in the file toolboxlist.xml, enter mxtoolbox -r -f toolboxlist.xml.

#### Example 6

To list the names of all toolboxes, enter mxtoolbox -ln.

The output might look like:

lvmadmin operator webadmin dbadmin All Tools

### Example 7

To list the attributes for all toolboxes (including toolboxes that have never been modified), enter mxtoolbox -lt.

The output might look like:

| NAME           | ENABLED? | DESCRIPTION                            |
|----------------|----------|----------------------------------------|
| lvmadmin       | true     | A toolbox for LVM Administrators       |
| operator       | true     | A read-only toolbox for operators      |
| webadmin       | true     | A toolbox for WEB Server               |
| Administrators |          |                                        |
| dbadmin        | true     | A toolbox for Database Administrators  |
| All Tools      | true     | The HP Systems Insight Manager toolbox |

To list all toolboxes in an XML file, enter mxtoolbox -lf

The output might look like the following:

```
<?xml version="1.0" encoding="UTF-8"?>
<toolbox-list>
  <toolbox name="webadmin"
quid="0000000864162de0eea403317500000">
    <enabled value="true" />
    <description>WEB Server Administrator</description>
   </toolbox>
   <toolbox name="All Tools"
guid="0000000864162de0eea4032a2a00000">
    <enabled value="true" />
    <description>Master ToolBox added by Systems Insight
    Manager.</description>
   </toolbox>
   <toolbox name="operator"
quid="0000000864162de0eea40331bf00000">
    <enabled value="true" />
    <description>A read-only toolbox for operators</description>
   </toolbox>
   <toolbox name="dbadmin"
quid="0000000864162de0eea403301600000">
    <enabled value="true" />
    <description>Database Administrator</description>
   </toolbox>
   <toolbox name="lvmadmin"
quid="0000000864162de0eea403323000000">
    <enabled value="true" />
    <description>LVM Administrator</description>
   </toolbox>
   </toolbox-list>
```

### Limitations

- Valid toolbox names cannot exceed 16 characters, but can be as short as a single character. The initial character of a toolbox name must be an uppercase or lowercase letter.
- Digits, underscores, dashes and white space are legal toolbox name elements. Trailing white space is trimmed.
- This command can only be run on the CMS.
- There is a limit of 32 toolboxes. All toolboxes except the All Tools toolbox can be modified or removed from the database. The All Tools toolbox is a special toolbox that cannot be modified in any way, or be removed from a tool's toolbox authorizations.

### See also

```
HP-UX
```

```
mxtoolbox(4), mxauth(1M), mxtool(1M)
```

Linux

```
mxtoolbox(4), mxauth(8), mxtool(8)
```

### mxuser

### Synopsis

```
mxuser -a username [-d description] [-p CMSSecurity ||none|+T|-T] [-C
authorization source user]
mxuser -a -g usergroupname [-d description] [-p CMSSecurity ||none|+T|-T] [-C
authorization source user]
mxuser -a -f filename
mxuser -a -qf -f filename
mxuser -m username [-d description] [-p CMSSecurity ||none|+T|-T]
mxuser -m -q usergroupname [-d description] [-p CMSSecurity ||none|+T|-T]
mxuser -m -f filename
mxuser -m -qf -f filename
mxuser -r username
mxuser -r -q usergroupname
mxuser -r -f filename
mxuser -r -qf -f filename
mxuser [-| d|f|n|t] [username...]
mxuser [-| dg | fg | ng | tg] [ usergroupname... ]
mxuser -lf [-b encoding] [ username... ]
```

**NOTE:** The following commands are retained for backward compatibility.

```
mxuser -a username -d description -p full|limited|none|+T|-T -C
authorization_source_user
usergroupname -d description -p full|limited|none|+T| -T-C
authorization_source_user
mxuser -m username -d description-p full|limited|none|+T|-T
mxuser -m -g usergroupname -d description -p full|limited|none|+T|-T
```

**NOTE:** This command does not list the authorizations assigned to a user. See mxauth(1M) for more information.

### Description

mxuser allows you to manage user IDs and user groups. You must be a full configuration rights user to add or remove users, or to modify existing information. Any user can list user information.

 mxuser -a username [-d description ] [-p full|CMSSecurity|limited|none|+T|-T] [-C authorization\_source\_user ] mxuser -a -g usergroupname [-d description ] [-p full|limited|none|+T|-T] [-C authorization\_source\_user ] mxuser -a -f filename mxuser -a -gf -f filename

These commands allow a user or user group with full configuration rights or CMSSecurity rights to add a new user or group. A full rights user may optionally grant or deny full, CMSSecurity or limited configuration rights to the new user or group. Full rights enables a user or user group full access to HP SIM. With limited configuration rights and no configuration rights, users are only allowed access to the listing options of HP SIM commands. In addition to listing, limited configuration rights users can create tools with mxtool (1M).

If you do not specify full rights or CMSSecurity rights for a new user or user group, the default setting is limited configuration rights. Additionally, this command enables a full rights user or CMSSecurity

rights user to assign the authorizations of an existing user or group to the new user or group. For more information about authorizations, see mxauth(1M).

mxuser -a -f filename and mxuser -a -gf -f filename allow you to add multiple users and user groups by specifying a file containing the required information. The file must be formatted in the XML format defined for HP SIM users. See mxuser (4) for more information.

```
mxuser -m username [-d description ] [-p
full|CMSSecurity|limited|none|+T|-T]
mxuser -m -g usergroupname [-d description ] [-p full|limited|none|+T|-T]
mxuser -m -f filename
mxuser -m -gf -f filename
```

These commands enable a full rights or CMSSecurity rights user to modify an existing user or group description, and to reassign rights to an existing user or group. The description replaces the existing description for the user or group. Any modification of the user or group authorizations must be made with mxauth (1M). Users or groups to be modified can be specified on the command line or in an XML file. Use an XML file to modify multiple users or groups at the same time. See mxuser(4) for more information.

• mxuser -r *username* 

mxuser -r -g usergroupname mxuser -r -f filename

mxuser -r -gf -f filename

These commands enable full rights or CMSSecurity rights users to remove specified users or user groups. This form of the command can only remove one user or group at a time. All authorizations for the specified user or group are removed. HP SIM must have at least one full configuration rights user, so the last full configuration rights user cannot be removed. To remove more than one user or group at a time, use -f filename to specify an input file. See mxuser(4) for more information.

mxuser [-l d|f|n|t] [ username... ]

This command lists HP SIM user information. Specifying no options provides a list of user names with no other information. This listing is the same as the -1 n option. The -1 d option provides a detailed screen-viewable list of the users. The -1 f option provides the list in an XML file. The output of the XML file is valid input for -f. The -1 t option provides a tabular list of users with detailed information.

• mxuser [-l dg|fg|ng|tg] [ usergroupname... ]

This command lists user group information. Specifying no options provides a list of user group names with no other information. This listing is the same as the -1 option with the ng qualifier. The -1 option with the dg qualifier provides a detailed screen-viewable list. The -1 option with the fg qualifier provides the list in an XML file. The output of the XML file is valid input for -fg. The -1 option with the tg qualifier provides a tabular listing of users with detailed information.

• mxuser -lf [-b encoding ] [ username... ]

This command saves user information to an XML file.

Optionally, you can specify the character encoding of the XML file. The value for the character encoding must match a valid character encoding. If no encoding is specified, the system attempts to write the file in the encoding currently defined on the system. See <u>http://www.iana.org/assignments/character-sets</u> for the list of valid character sets.

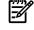

**NOTE:** For backward compatibility with Service Control Manager 3.0, the -p option also supports the Trusted and Untrusted User +T and -T options. The +T option creates a user with, or modifies a user to full configuration rights. The -T option creates a user with, or modifies a user to limited configuration rights.

# XML file support

The mxuser command enables full configuration or CMSSecurity rights users to add, modify, or remove HP SIM users by specifying an XML file containing a list of users and user attributes.

Using an XML input file enables you specify additional information that is not included in the command line options. This information includes a user's full name, e-mail address, and phone number. HP SIM processes the input file in two passes.

The first pass attempts to parse the XML file and generate a list of users to process. This pass ensures that the XML file is formatted correctly, that the user names are valid, and the user objects contain valid information. During the first pass, if an error is detected, the process is interrupted, an error message is issued, and the database is left unchanged.

If the XML file is successfully processed in the first pass, HP SIM attempts to process the user list collected during the first pass. HP SIM processes the user list until it processes the entire list, or until the a logic error is encountered, such as specifying a duplicate user during an add, specifying a nonexistent user during a modify, or attempting to remove the last full configuration rights user.

If an error occurs during the second pass, HP SIM interrupts processing and issues an error message. If the input file contains valid user data prior to the invalid data, that data is processed completely and the database is modified. All data subsequent to the invalid data is ignored.

### Options

-a

Add a user or user group.

#### -r

Remove a user or user group.

#### - m

Modify a user or user group by granting or denying privileges. Modifying a comment replaces any existing comment.

#### -f filename

Specify the XML file that contains information about users or user groups to be added, modified, or removed (see mxuser(4)).

#### -1 d

Display a detailed screen-viewable list of users and user attributes.

#### -l f

Display an XML list of users and user attributes (see mxuser(4)).

#### -l n

Display a list of user names (with no details).

#### -l t

Display a tabular list of users and user attributes.

### -1 d

Display a detailed screen-viewable list of users and user attributes.

### -l fg

Display an XML list of user groups and attributes (see mxuser(4)).

#### -l ng

Display a list of user group names (with no details).

#### -l tg

Display a tabular list of users groups and attributes.

#### -l dg

Display a detailed screen-viewable list of user groups and attributes.

username...

Specify the user names to list with -1.

usergroupname...

Specify the user group names to list with -1.

-b encoding

Specify the character encoding of an XML file when used with -lf.

-C authorization\_source\_user

Specify an existing user or user group. This option copies the authorizations of the existing user or group to a new user or group during the add operation.

-d description

Specify the description to associate with a user or user group.

```
-p full|CMSSecurity|limited|none|+T|-T
```

Specify the rights granted to a user or user group. Full configuration or CMSSecurity rights allows all CMS configuration operations. Limited configuration rights allows tool creation and all listing operations. No configuration rights allows only listing operations. +T grants full configuration rights, and -T grants limited configuration rights.

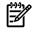

**NOTE:** The +T and -T options are provided for compatibility with Service Control Manager 3.0.

-g

Specify the name of a user group to add, modify, or remove.

-gf

Add, modify, or remove a user group by specifying the details in an external file.

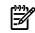

**NOTE:** When duplicate options are specified, the last instance of the option is used. For example, if you enter -f file1 -f file2, mxauth uses file2.

### External influences

For HP-UX or Linux, LANG determines the default encoding that the system will use to output XML data if no encoding is specified on the command line. If LANG is not specified or null, or LANG does not correspond to a recognized encoding, it defaults to C (see lang (5)). In this case, use the -b option to specify the encoding of the XML data.

### Return values

| Value | Meaning                                      |  |
|-------|----------------------------------------------|--|
| 0     | Successful completion.                       |  |
| 2     | Command line syntax error.                   |  |
| 3     | Nonexistent user error.                      |  |
| 5     | Duplicate user error.                        |  |
| 21    | Invalid name.                                |  |
| 26    | Invalid operation.                           |  |
| 50    | Unauthorized user.                           |  |
| 102   | HP Systems Insight Manager repository error. |  |
| 222   | The CMS is not initialized.                  |  |

| Value | Neaning                                   |  |
|-------|-------------------------------------------|--|
| 249   | Unable to connect to the session manager. |  |
| 250   | Remote exception.                         |  |
| 252   | File input parsing error.                 |  |
| 253   | Duplicate name.                           |  |
| 254   | HP SIM properties file error.             |  |

# Example 1

To add *jane*, a new database administrator, and grant her full configuration rights, enter mxuser -a jane -d "Database Administrator" -p full.

## Example 2

To add *fred*, a Backup Supervisor, grant him full configuration rights, and assign him the same authorizations as *jane*, enter mxuser -a fred -d "Backup Supervisor" -p full -C jane.

### Example 3

To add the user group mygroup, enter mxuser -a -g mygroup.

### Example 4

To assign limited configuration rights to fred, enter mxuser -m fred -p limited.

### Example 5

To remove *fred* from the list of users, enter mxuser -r fred.

### Example 6

To add the list of users in the local file updates.xml, enter mxuser -a -f updates.xml.

### Example 7

To display the list of user names, enter mxuser -1.

### Example 8

To display a detailed screen-viewable list of the users, enter mxuser -1 d.

### Example 9

To display a tabular list of users, enter <code>mxuser -1 t</code>. The output might look like:

| USER | RIGHTS     | COMMENT                | 1        |      |        |      |
|------|------------|------------------------|----------|------|--------|------|
| root | CMSSecurit | су                     | Default  | Full | Rights | user |
| jane | limited    | Database Administrator |          |      |        |      |
| joe  | none       | Backup                 | Operator | 2    |        |      |

### Limitations

- Only full configuration or CMSSecurity rights users can add, remove, or modify users. Any user can list information.
- Only a unique instance of any user name can be added. Attempting to add a user name that already exists results in an error.
- Only existing users can be successfully removed.
- This command can only be run on the CMS.
- When you add a full configuration rights user, the user will not be able to run mxagentconfig until you assign system authorizations with mxauth.

# See also

```
HP-UX
mxuser(4), mxauth(1M).
Linux
mxuser(4), mxauth(8).
```

# mxwbemsub

# Synopsis

```
mxwbemsub -a [destination](-n nodenames|-f filename)[+ indication type]
mxwbemsub -r [destination](-n nodenames|-f filename)[+ indication type]
mxwbemsub -l [destination](-n nodenames|-f filename)[+ indication type]
mxwbemsub -m [current destination] new destination(-n nodenames|-f filename)[+ indication type]
```

# Description

mxwbemsub allows you to:

- Add, delete, list, or move WBEM event subscriptions from nodes managed by the CMS.
- Add or remove health lifecycle event subscriptions for HP NonStop Kernel servers. If you subscribe to
  health lifecycle events for a NonStop Kernel server, when the server's status changes, notification is
  sent to HP SIM and the server status is updated immediately in the GUI instead of waiting for the next
  status collection.

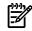

NOTE: This command accesses a file that allows only privileged user access.

• mxwbemsub -a [ destination ] (-n node names | -f filename) [-t indication type ]

This option enables you to create WBEM subscriptions on a set of nodes. This option can specify the destination of the subscriptions. If the destination is not included, then the CMS on which the command is being run is used as the destination.

• mxwbemsub -r [ destination ] (-n nodenames | -f filename) [-t indication type ]

This option enables you to delete WBEM subscriptions from a set of nodes. This option can delete subscriptions to another CMS. If a CMS is not specified, then subscriptions to the CMS on which the command is being run are deleted.

• mxwbemsub -l [ destination ] (-n nodenames | -f filename) [-t indication type ]

This option enables you to list WBEM subscriptions from a set of nodes. This option can list subscriptions to another CMS. If a CMS is not specified, then subscriptions to the CMS on which the command is being run are listed.

• mxwbemsub -m [ current destination ] new destination (-n nodenames |-f filename) [-t indication type ]

This option eanbles you to move WBEM subscriptions for a set of nodes from one CMS to another CMS. If only one CMS is entered, that CMS is used as the new destination. You can run this option with one CMS in the argument list, which will move the subscriptions from the CMS on which the command is run to a new CMS.

Each mxwbemsub option for WBEM subscriptions requires a list of node names on which the option will be executed. The node names can be entered through the command line or an input file. Each node name entered on the command line or in a file can use the IP address, hostname, or fully-qualified node name.

## XML file support

If the CMS detects an error while processing an input file, it will interrupt processing and issue an error message.

# Options

-a

Add WBEM subscriptions for the specified CMS. If the destination CMS is not specified, the default is the CMS on which the command is run.

-r

Delete WBEM subscriptions for the specified CMS. If a destination is not specified, the default is to remove subscriptions to the CMS on which the command is run.

-1

List the WBEM subscriptions for the specified CMS. If a destination is not specified, the default is to list subscriptions to the CMS on which the command is run.

- m

Move WBEM subscriptions from one CMS to another. If the current CMS is not specified the default is the CMS on which the command is run. The new destination CMS is required.

#### -n *nodenames*

Specify a list of node names. This option is used with -a, -r, -1 and -m.

-f filename

Specify a list of node names with a file. Each node name is entered on a separate line. This option is used with -a, -r, -1 and -m.

-t indicationtype

Specify which type of indications to subscribe to. The only valid value is health. This option is used with the -a and -r options to add or remove health lifecycle event subscriptions for HP NonStop Kernel servers.

### Return value

mxwbemsub returns one of the following error codes:

2 Command line syntax error.>0 An error occurred during operation.

# Examples

### Example 1

To create WBEM event subscriptions from the node *mycomputer.ak.hp.com*, enter mxwbemsub -a -n mycomputer.ak.hp.com. The destination for this command is the CMS on which the command is running.

### Example 2

To create WBEM subscriptions for the node *mycomputer.ak.hp.com*, enter mxwbemsub -a destinationcms.ak.hp.com -n mycomputer.ak.hp.com. The destination for this command is *destinationcms.ak.hp.com*.

### Example 3

To remove WBEM event subscriptions from the node *mycomputer.ak.hp.com*, enter <code>mxwbemsub -r -n</code> <code>mycomputer.ak.hp.com</code>. This command removes subscriptions whose destination is the CMS on which the command is running.

To remove subscriptions from the node *mycomputer.ak.hp.com*, enter mxwbemsub -r destinationcms.ak.hp.com -n mycomputer.ak.hp.com. This command removes subscriptions whose destination is *destinationcms.ak.hp.com*.

## Example 5

To list WBEM event subscriptions from the nodes *mycomputer*, and *yourcomputer*, enter <code>mxwbemsub -1 -n mycomputer</code> yourcomputer. This command lists subscriptions whose destination is the CMS on which the command is running.

### Example 6

To list subscriptions with the destination *destinationcms* from the nodes *mycomputer*, and *yourcomputer*, enter mxwbemsub -1 destinationcms -n mycomputer.ak.hp.com yourcomputer.ak.hp.com.

### Example 7

To move WBEM event subscriptions from the nodes *mycomputer.ak.hp.com*, and *yourcomputer.ak.hp.com* from the default CMS to *newcms.ak.hp.com*, enter mxwbemsub -m newcms.ak.hp.com -n mycomputer.ak.hp.com yourcomputer.ak.hp.com. This command moves subscriptions whose destination is the CMS on which the command is running.

### Example 8

To move subscriptions from the nodes *mycomputer.ak.hp.com*, and *yourcomputer.ak.hp.com*, from *currentcms.ak.hp.com* to *newcms.ak.hp.com*, enter mxwbemsub -m currentcms.ak.hp.com newcms.ak.hp.com -n mycomputer.ak.hp.com yourcomputer.ak.hp.com. This command moves subscriptions whose destination is *currentcms.ak.hp.com*.

### Example 9

To list the subscriptions from the nodes in the file /home/user1/defs/filename.txt, enter mxwbemsub -l -f /home/user1/defs/filename.txt. This command lists subscriptions whose destination is the CMS on which the command is running.

### Example 10

To list subscriptions from the nodes in the file /home/user1/defs/filename.txt, enter mxwbemsub -l destinationcms -f /home/user1/defs/filename.txt. This command lists subscriptions whose destination is destinationcms.

### Example 11

To add health lifecycle event subscriptions for the node mycomputer.ab.cd.com, enter mxwbemsub -a -n mycomputer.ab.cd.com -t health.

### Example 12

To remove health lifecycle event subscriptions for the node *mycomputer.ab.cd.com*, enter <code>mxwbemsub -r -n mycomputer.ab.cd.com -t health</code>.

### Limitations

▲ This command must be run on a CMS.